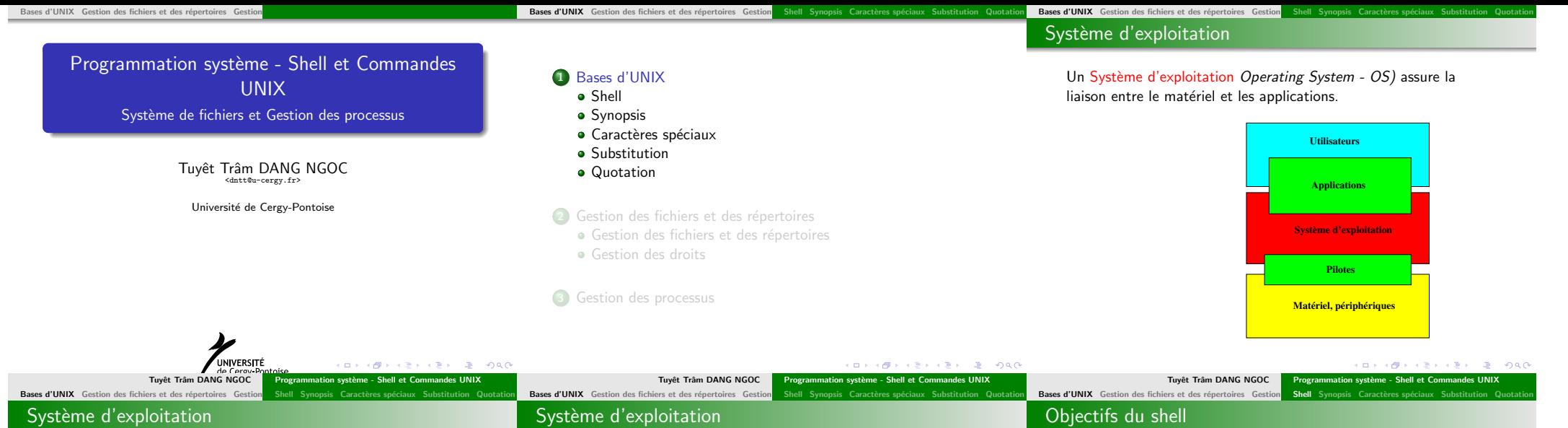

#### Un Système d'exploitation Operating System - OS) assure la liaison entre le matériel et les applications.

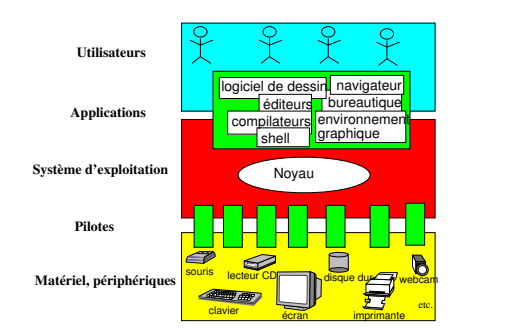

Les caractéristiques et le fonctionnement d'un système  $d'$ exploitation seront vus en détail en L3 (S5). Les systèmes d'exploitation récents gèrent :

- des fichiers : permettant de stocker l'information (souvent sur le disque dur). Ces fichiers sont organisés sous forme d'arborescence de répertoires et de fichiers.
- · des processus : représentant les tâches (programmes) à exécuter
- · des utilisateurs : identifiés et authentifiés qui possèdent des fichiers et lancent des processus.
- <sup>1</sup> Fournir une interface pour la saisie de commande
- <sup>2</sup> Redirection des entrées/sorties standards
- **3** Analyser les commandes
	- substitution de noms de fichiers
	- substitution de variables
	- redirection d'entrées/sorties
- **4** Exécution de commandes
	- mode synchrone
	- mode asynchrone
- **•** Fournir un langage interprété

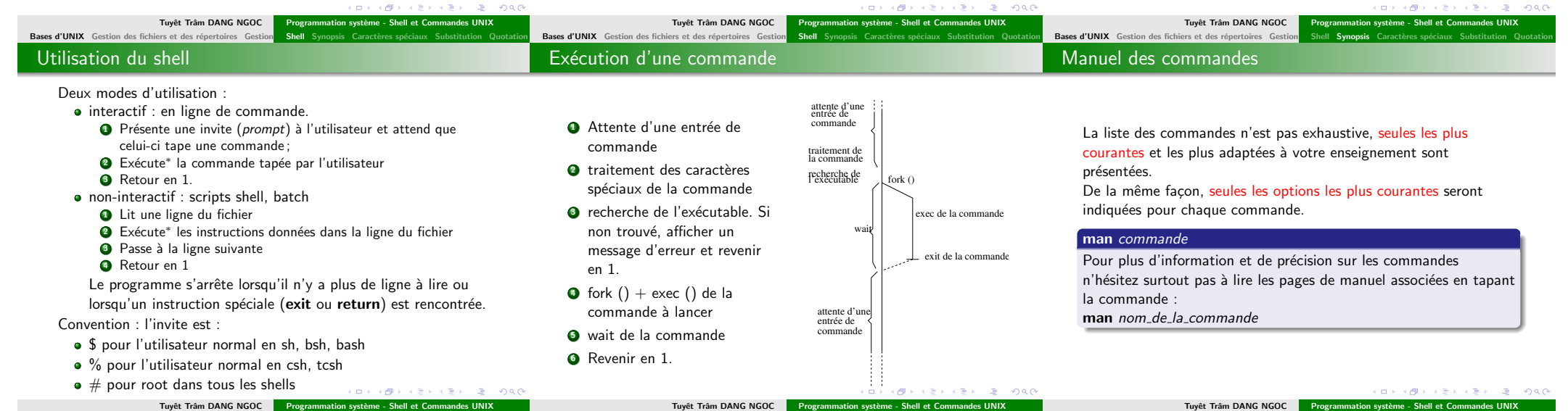

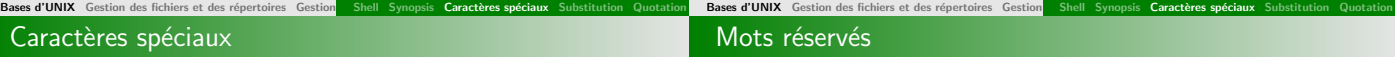

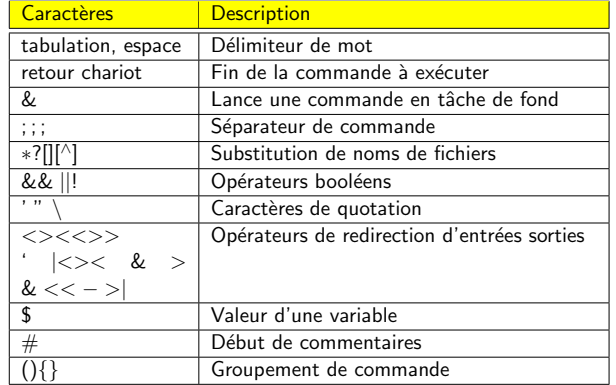

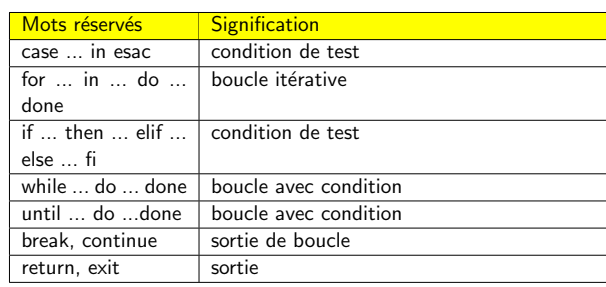

#### Bases d'UNIX Gestion des fichiers et des répert Commandes internes (builtins)

Les commandes internes sont réalisées de manière interne par le shell lui-même ; c'est-à-dire qu'il n'y a pas de création de processus pour exécuter la commande. Ces commandes ne possèdent pas d'exécutables associés puisqu'elles sont codées en interne au shell. Une méthode pour identifier les builtins est d'utiliser la commande interne type.

 $$\$ 

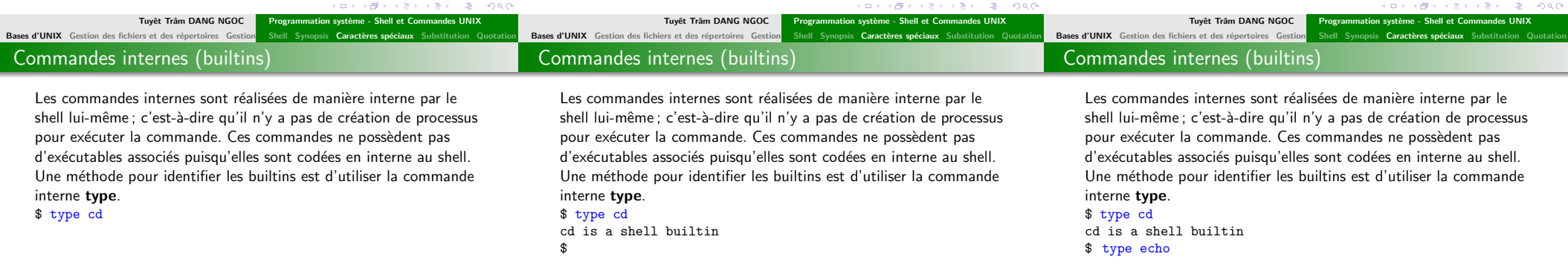

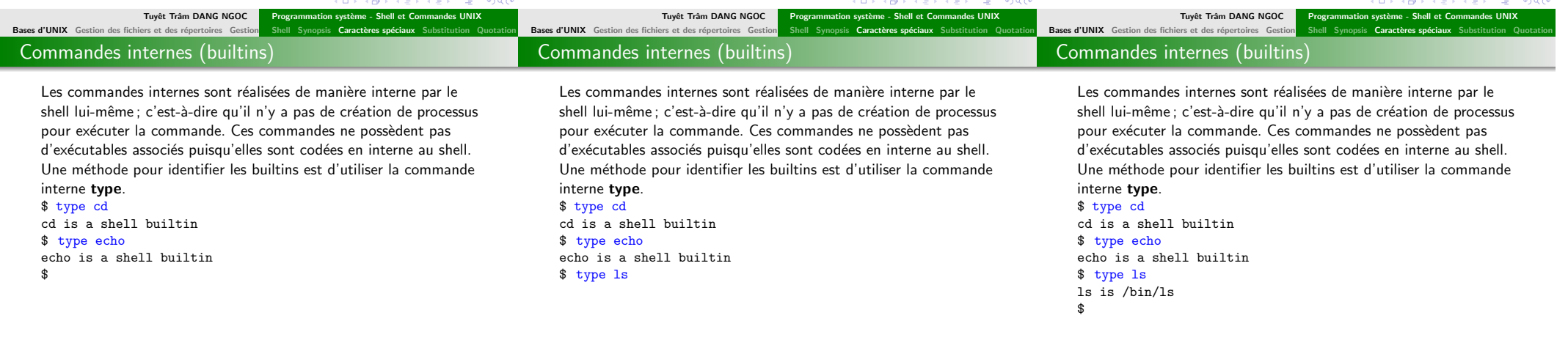

**KORK@RKSRKSR \$P\$040** Tuyêt Trâm DANG NGOC Programmation système - Shell et Com

**KORK SERVER EL 1990** Tuyêt Trâm DANG NGOC Programmation système - Shell et Commander

Tuyêt Trâm DANG NGOC Programmation système - Shell et C

 $= 990$ 

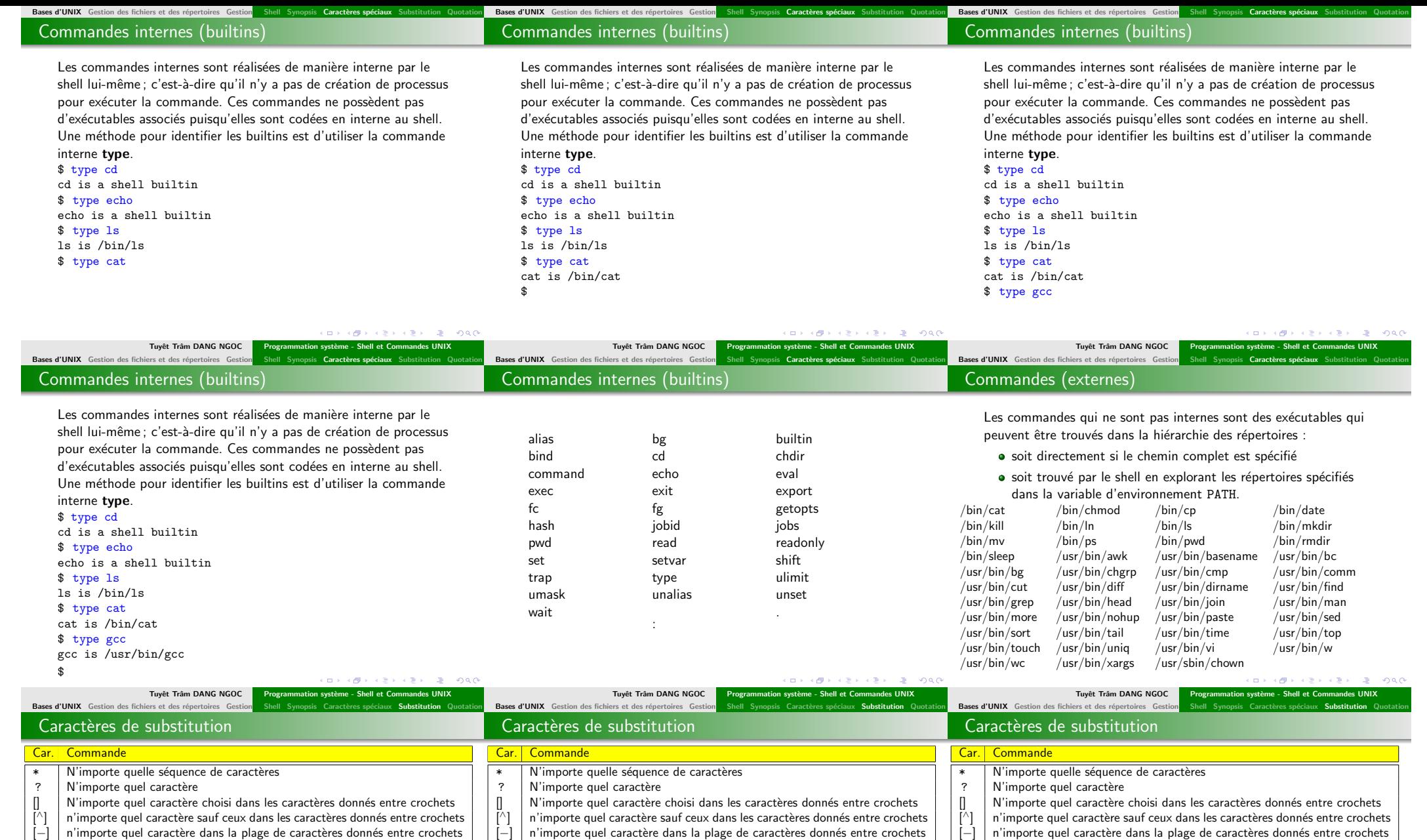

 $$ 1s *$ 

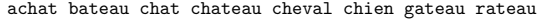

 $\overline{\$}$ 

 $$ 1s *$ 

\$

**College** 

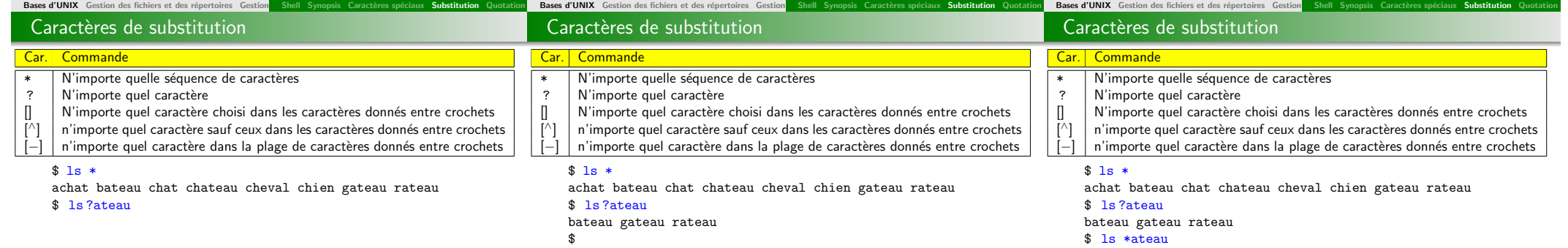

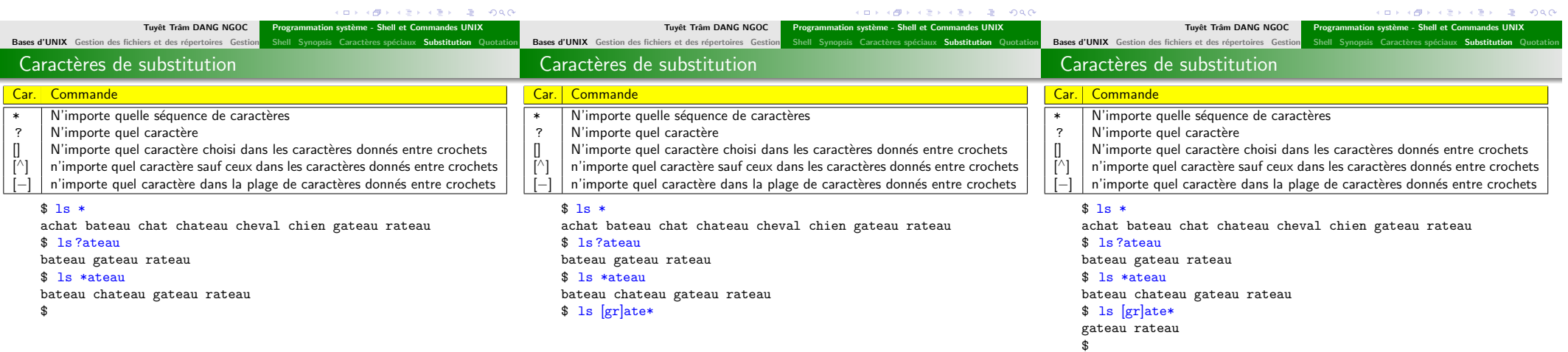

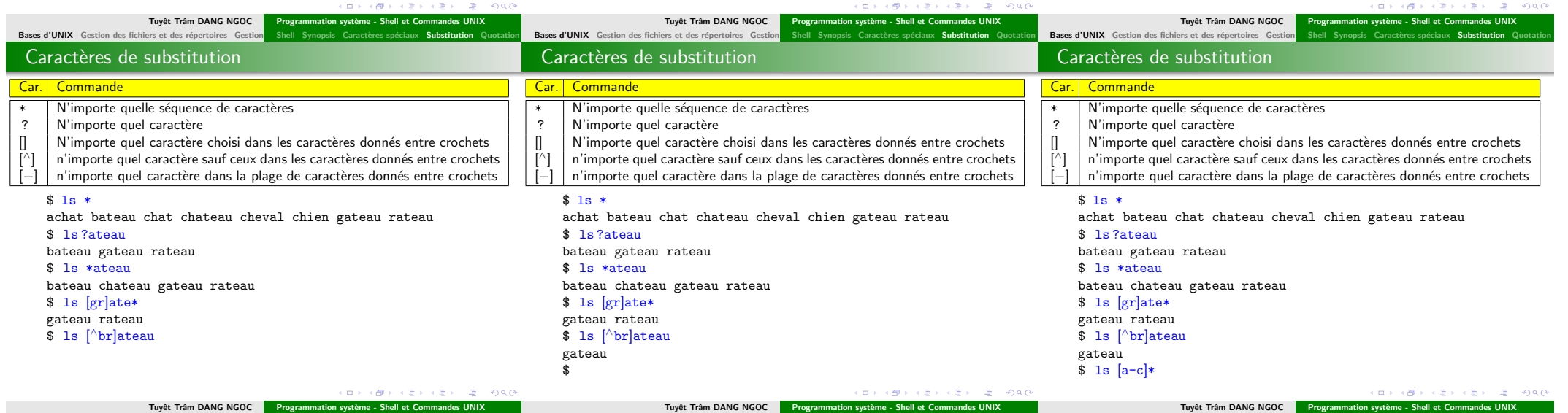

Tuyêt Trâm DANG NGOC Programmation système - Shell et Commandes UNIX

Tuyêt Trâm DANG NGOC Programmation système - Shell et Commandes UNIX

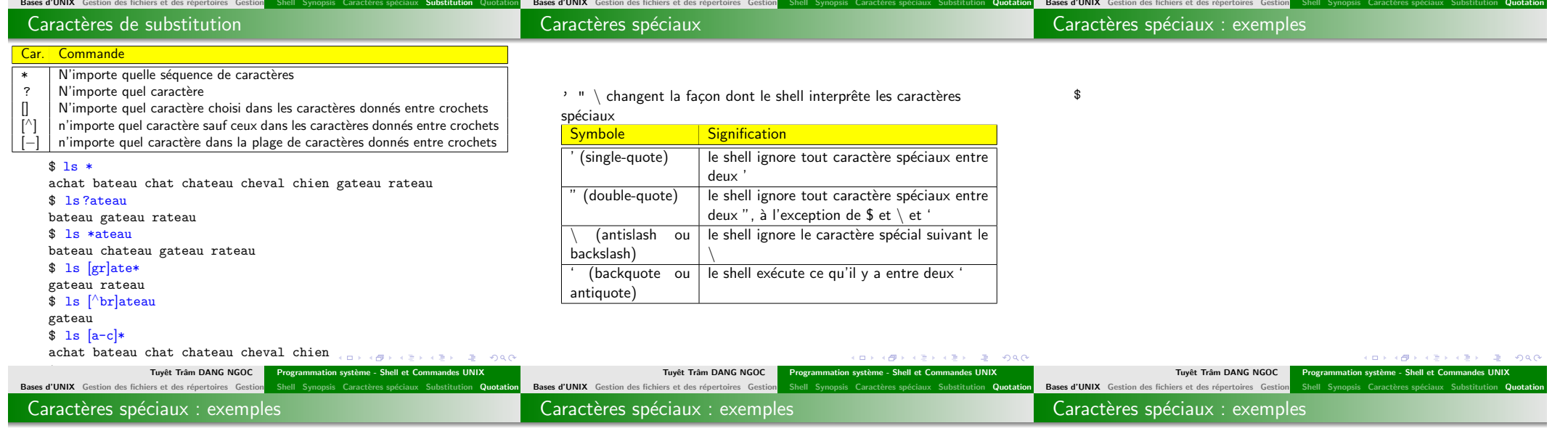

 $$ 1s$ 

 $\sim$ 

\$ ls chat chien poisson  $$\mathbb{S}$$ 

\$ ls chat chien poisson \$ whoami

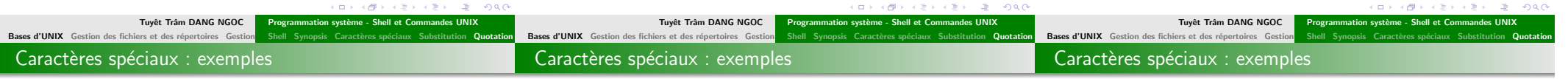

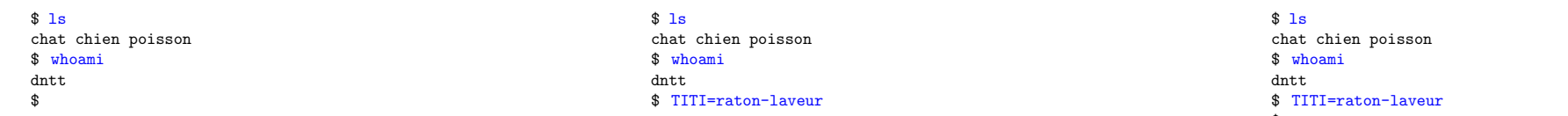

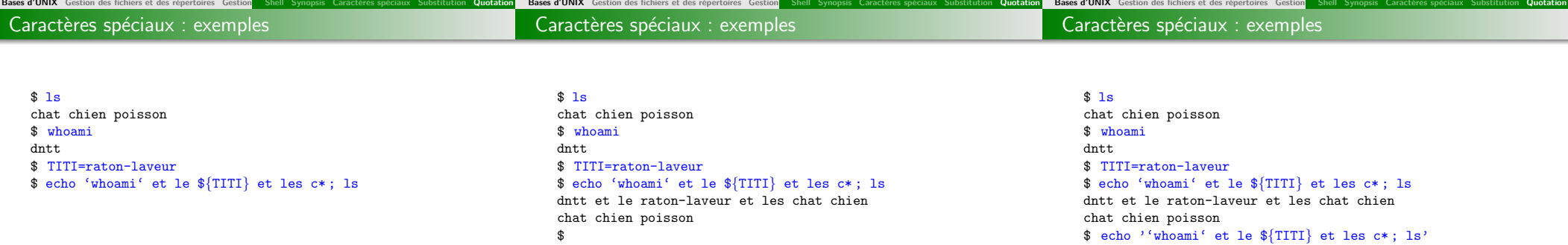

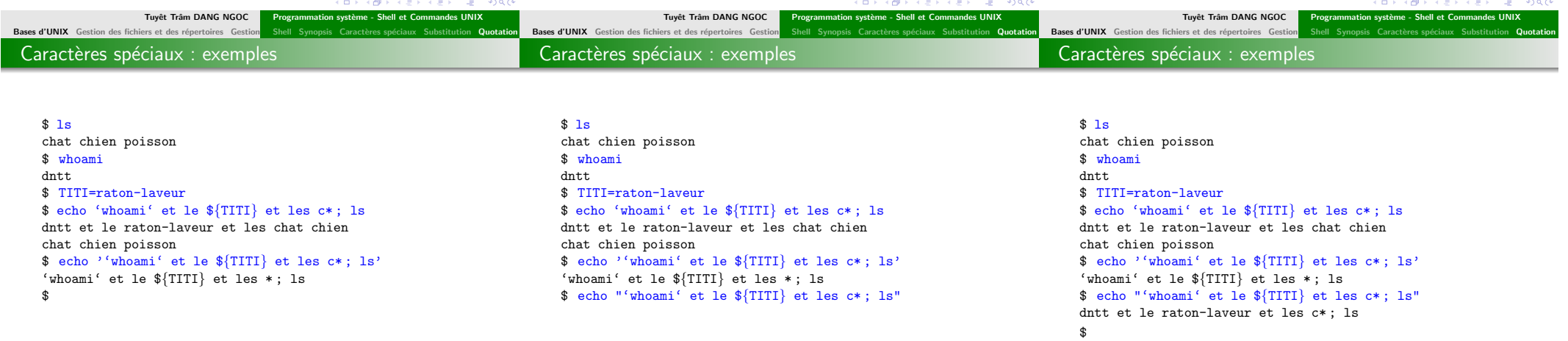

 $\sim$ 

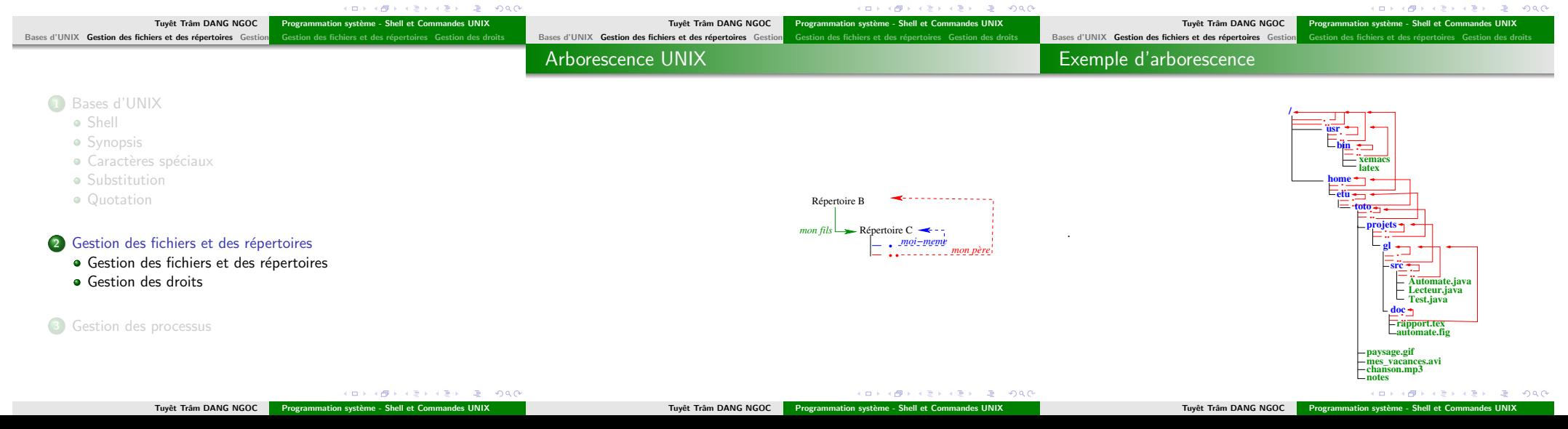

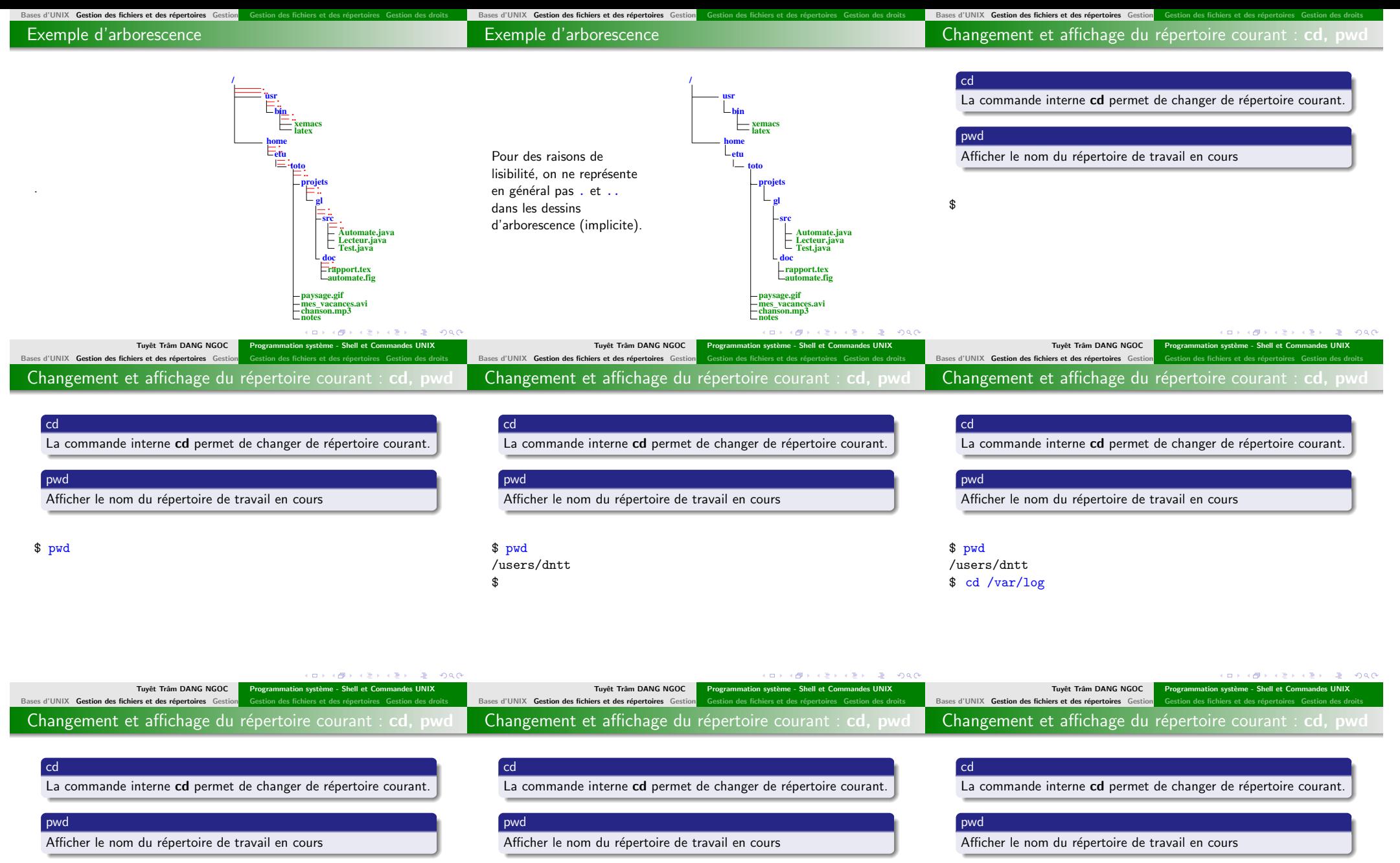

\$ pwd /users/dntt \$ cd /var/log \$

**COL** 

KID KORK (E) KEY LE LONG Tuyêt Trâm DANG NGOC Programmation système - Shell et Commandes UNIX

\$ pwd /users/dntt \$ cd /var/log \$ pwd

> KORK@RABRABK B. DAG Tuyêt Trâm DANG NGOC Programmation système - Shell et Commandes UNIX

 $\mathcal{A} \otimes \mathcal{B} \rightarrow \mathcal{A} \otimes \mathcal{B} \rightarrow \mathcal{A} \otimes \mathcal{B} \rightarrow \mathcal{B} \otimes \mathcal{B} \otimes \mathcal{B} \rightarrow \mathcal{B} \otimes \mathcal{B} \otimes \mathcal{B} \rightarrow \mathcal{B} \otimes \mathcal{B} \otimes \mathcal{B} \rightarrow \mathcal{B} \otimes \mathcal{B} \otimes \mathcal{B} \rightarrow \mathcal{B} \otimes \mathcal{B} \otimes \mathcal{B} \rightarrow \mathcal{B} \otimes \mathcal{B} \otimes \mathcal{B} \rightarrow \mathcal{B} \otimes \mathcal{$ Tuyêt Trâm DANG NGOC Programmation système - Shell et Commandes UNIX

\$ pwd /users/dntt \$ cd /var/log \$ pwd /var/log  $$\$ 

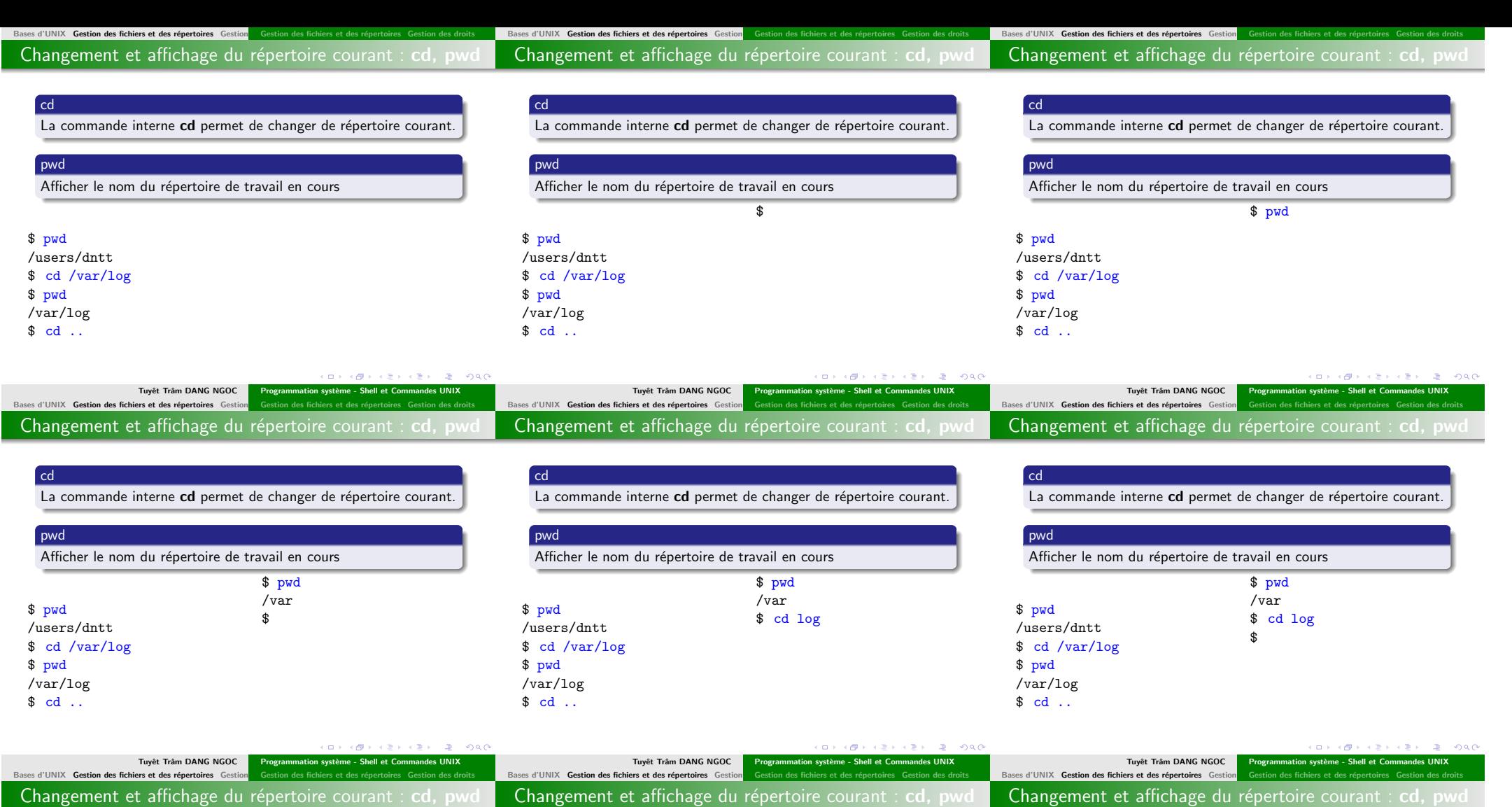

cd La commande interne cd permet de changer de répertoire courant.

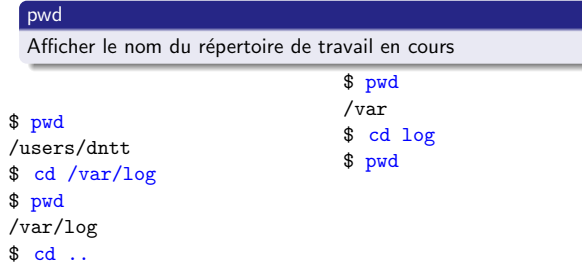

cd La commande interne cd permet de changer de répertoire courant.

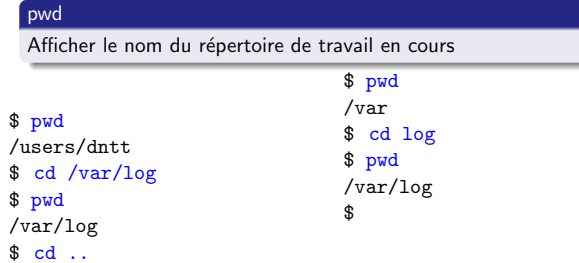

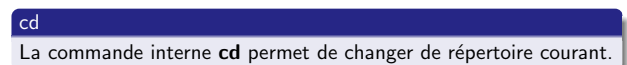

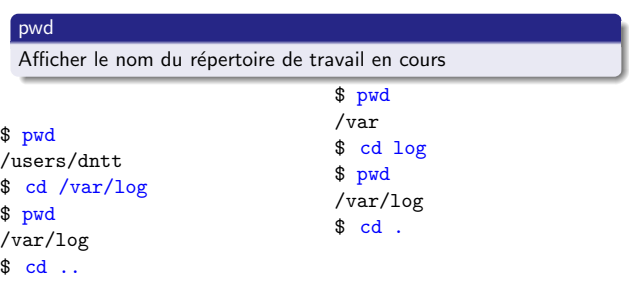

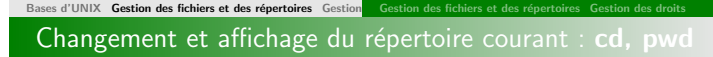

Bases d'UNIX Gestion des fichiers et des répertoires Ge

Bases d'UNIX Gestion des fichiers et des répertoires Gestion affichage du répertoire courant : cd, pwd

> \$ pwd /var \$ cd log \$ pwd /var/log  $$ cd.$ \$ pwd /var/log \$

> > **usr**

**bin xemacs latex home etu toto projets gl src**

**/**

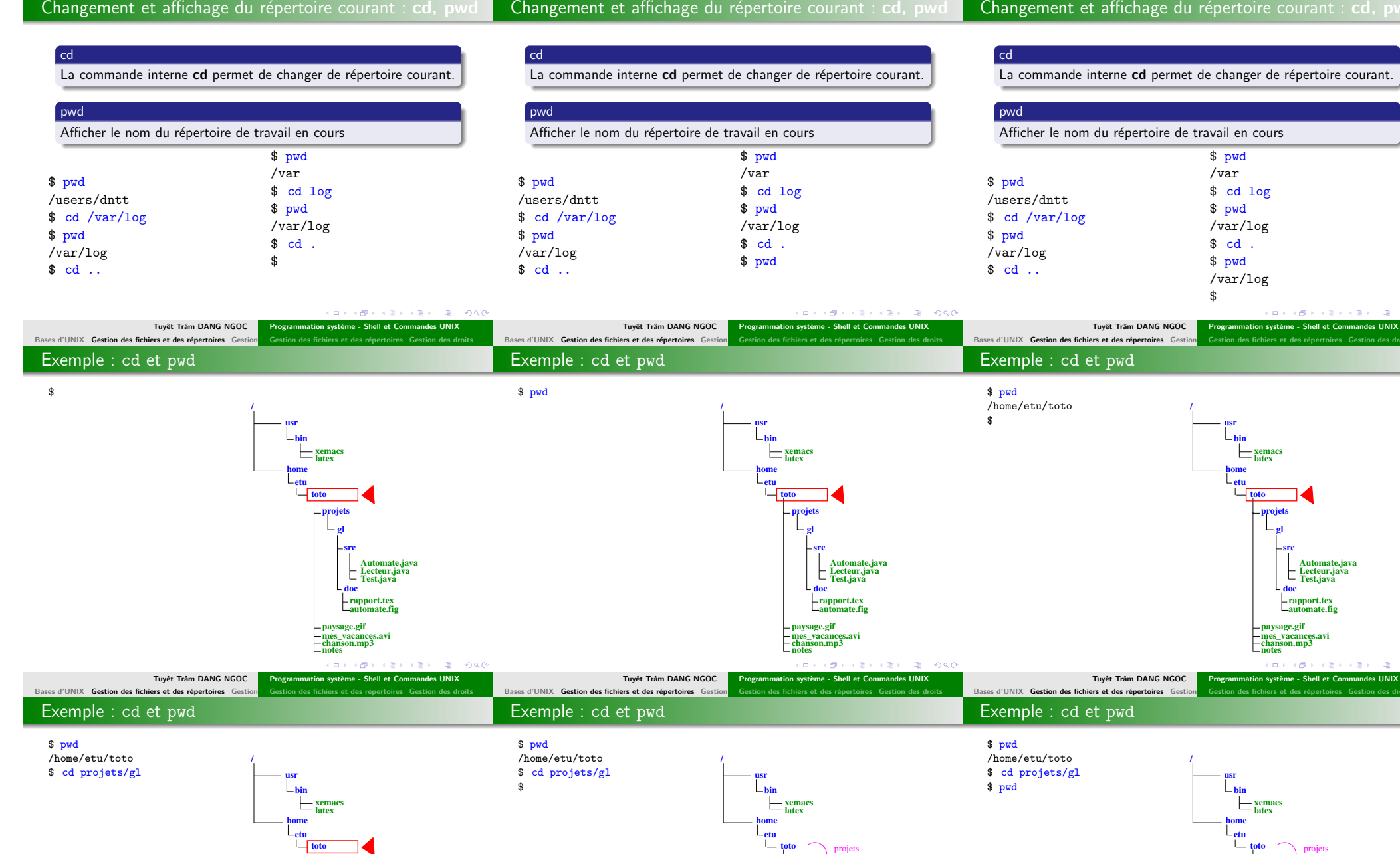

**Automate.java Lecteur.java Test.java doc**

**automate.fig rapport.tex**

**mes\_vacances.avi notes chanson.mp3 paysage.gif**

**projets gl src**

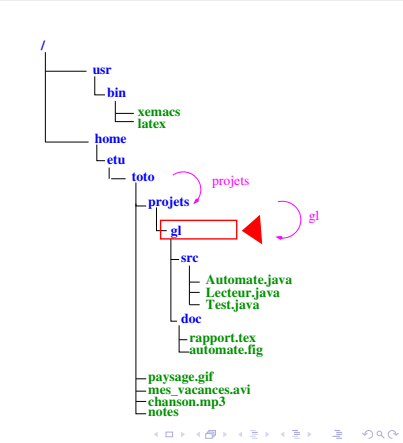

**Automate.java Lecteur.java Test.java**

KORK@RAZERKZER Z POGO

 $(12.5 \times (27.5 \times 12.5) \times (27.5 \times 12.5))$ 

**automate.fig rapport.tex**

**mes\_vacances.avi notes chanson.mp3 paysage.gif**

**doc**

 $A \cup B \cup A \cup B \cup A \subseteq B \cup A \subseteq B \cup B \cup B$ Tuyêt Trâm DANG NGOC Programmation système - Shell et Commandes UNIX Tuyêt Trâm DANG NGOC Programmation système - Shell et Commandes UNIX

**Automate.java Lecteur.java Test.java doc**

gl

**automate.fig rapport.tex**

**mes\_vacances.avi notes chanson.mp3 paysage.gif**

**projets gl src**

Tuyêt Trâm DANG NGOC Programmation système - Shell et Commandes UNIX

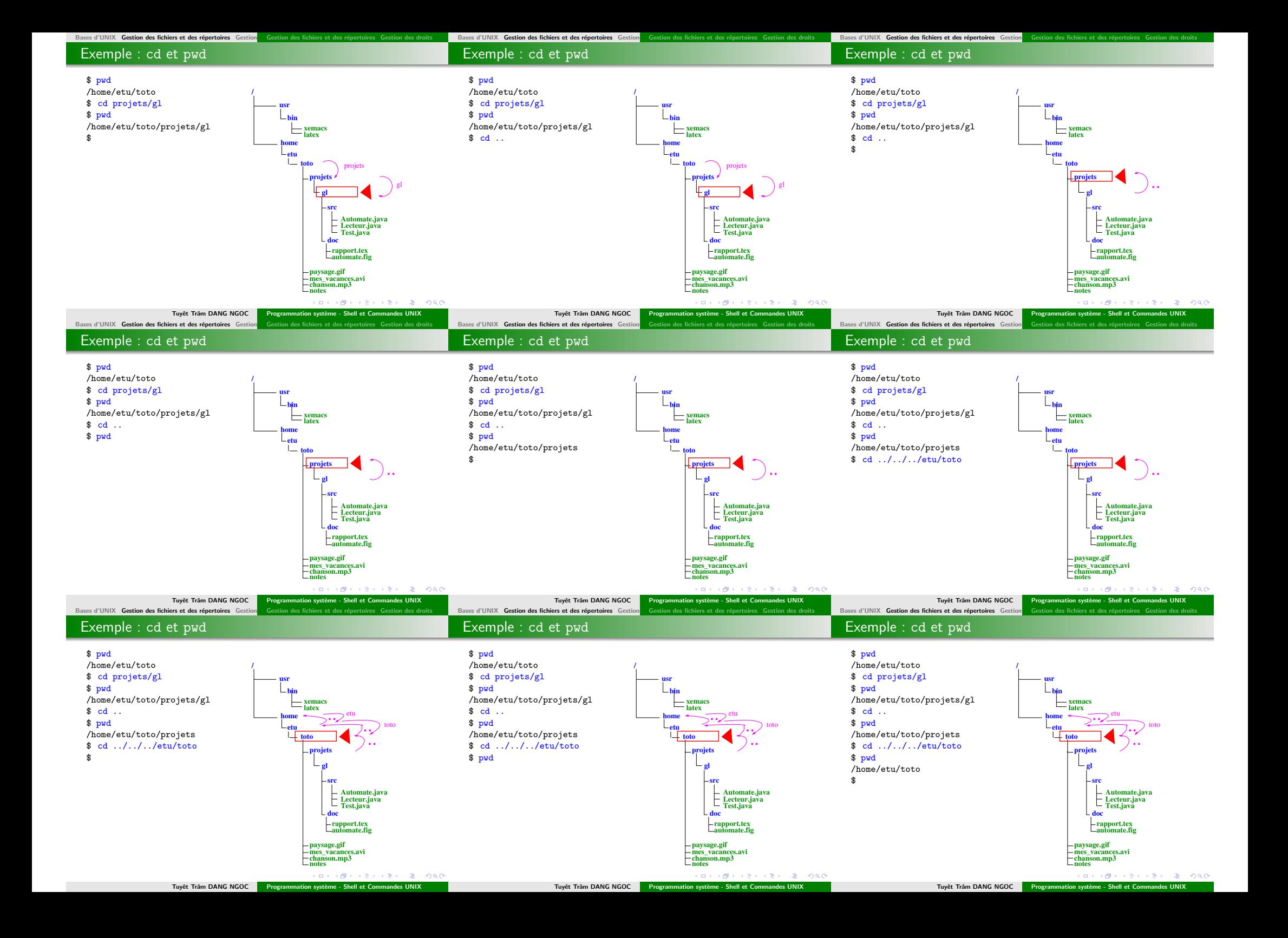

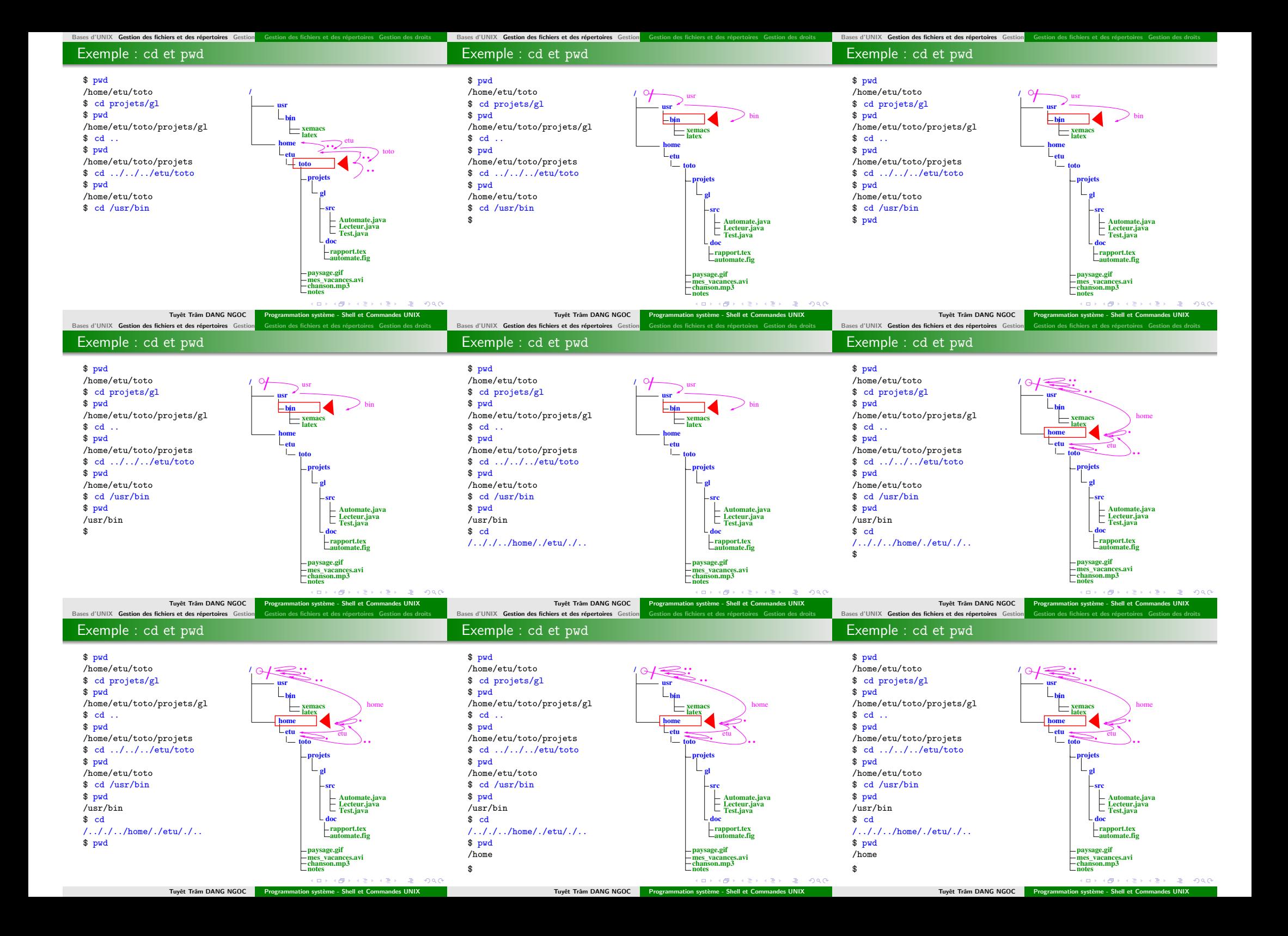

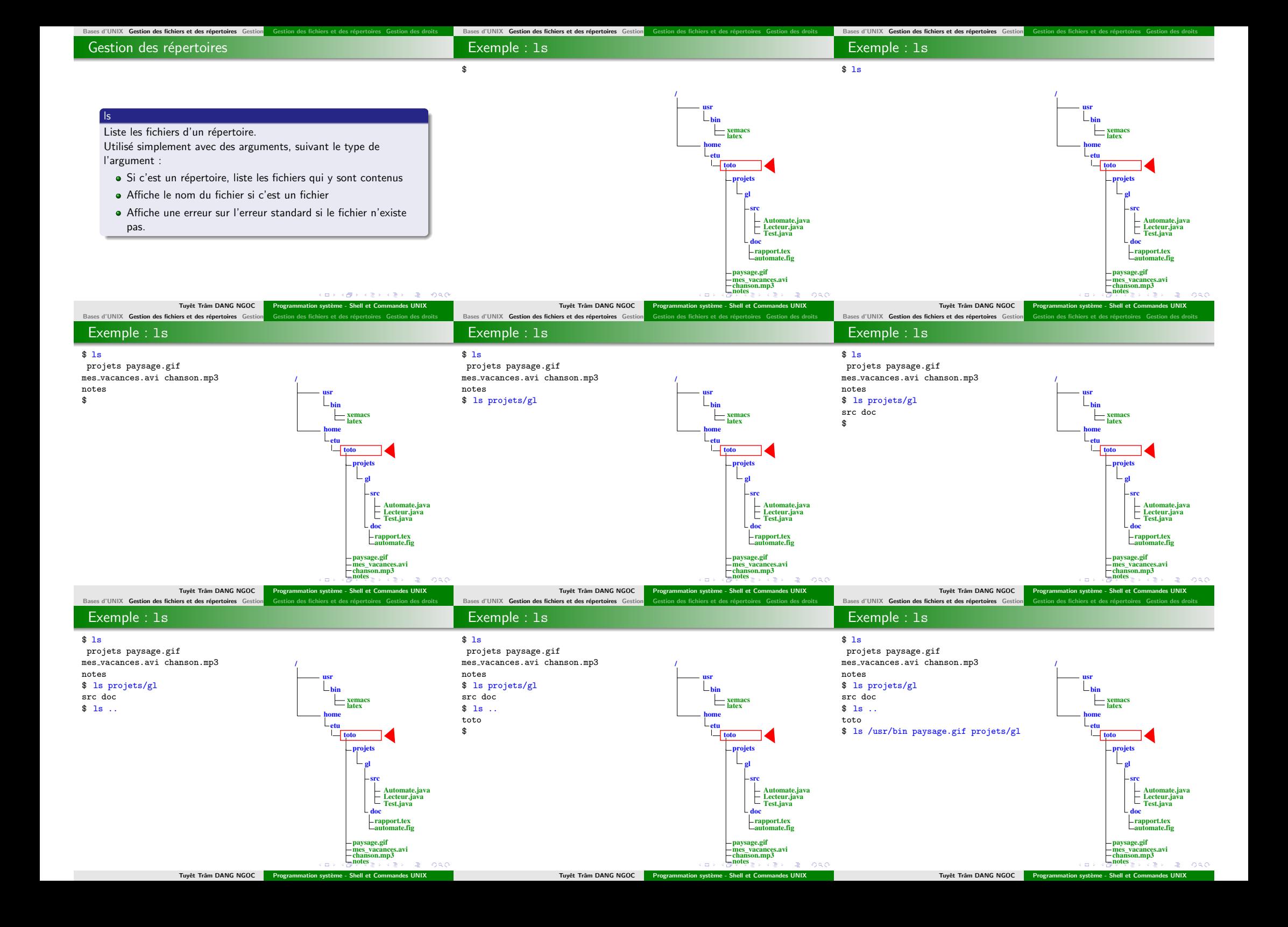

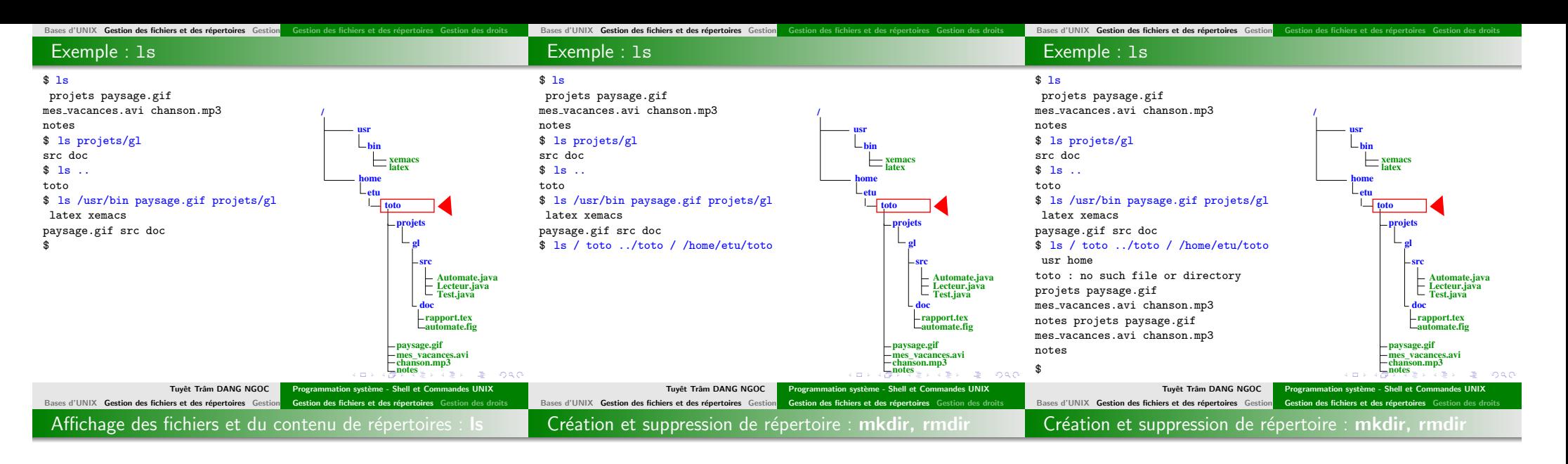

#### ls OPTIONS fichiers...

La commande ls affiche tout d'abord l'ensemble de ses arguments fichiers autres que des répertoires. Puis ls affiche l'ensemble des fichiers contenus dans chaque répertoire indiqué.

- -R Afficher récursivement le contenu des sous-répertoires.
- -a Afficher tous les fichiers des répertoires, y compris les fichiers commençant par un '.'
- -i Afficher le numéro d'index (i-noeud) de chaque fichier à gauche de son nom.
- -l En plus du nom, afficher le type du fichier, les permissions d'accès, le nombre de liens physiques, le nom du propriétaire et du groupe, la taille en octets, et l'horodatage.

#### mkdir OPTIONS repertoire...

mkdir crée un répertoire correspondant à chacun des noms mentionnés

-p Créer les répertoires parents s'ils manquent

#### rmdir OPTIONS repertoire...

rmdir supprime chaque répertoire vide indiqué pour supprimer récursivement des répertoires non-vides, utiliser rm -r

#### \$

**CONTROL CENTRAL CONTROL CONVICTIVES AND LONG** Tuyêt Trâm DANG NGOC Programmation système - Shell et Commandes UNIX Tuyệt Trậm DANG NGOC Programmation système - Shell et Commandes UNIX Tuyệt Trầm DANG NGOC Programmation système - Shell et Commandes UNIX Bases d'UNIX Gestion des fichiers et des répertoires Gestion Gestion des fichiers et des répertoires Ge ses d'UNIX Gestion des fichiers et des répertoires Gestion Gestion des fichiers et des répertoires Bases d'UNIX Gestion des fichiers et des répertoires Gestion Gestion des fichiers et des répertoires Création et suppression de répertoire : mkdir, rmdir Création et suppression de répertoire : mkdir, rmdir Création et suppression de répertoire : mkdir, rmdir

 $$ 1s -a1$ 

#### $$ 1s -a1$

total 12 drwxr-xr-x 2 dntt users 512 8 fév 13 :15 . drwxr-xr-x 37 dntt users  $5120$  8 fév 13 :04 .. -rw-r--r-- 1 dntt users 64 25 jan 11 :42 fichier  $-**rw**-**r**-**r**-**r**-1$  dntt users 36 25 jan 11 :36 fichier2 \$

#### $$ 1s -a1$

total 12 drwxr-xr-x 2 dntt users 512 8 fév 13 :15 . drwxr-xr-x 37 dntt users  $5120$  8 fév 13 :04 .. -rw-r--r-- 1 dntt users 64 25 jan 11 :42 fichier  $-**rw**-**r**-**--r**-1$  dntt users 36 25 jan 11 :36 fichier2 \$ mkdir monrep

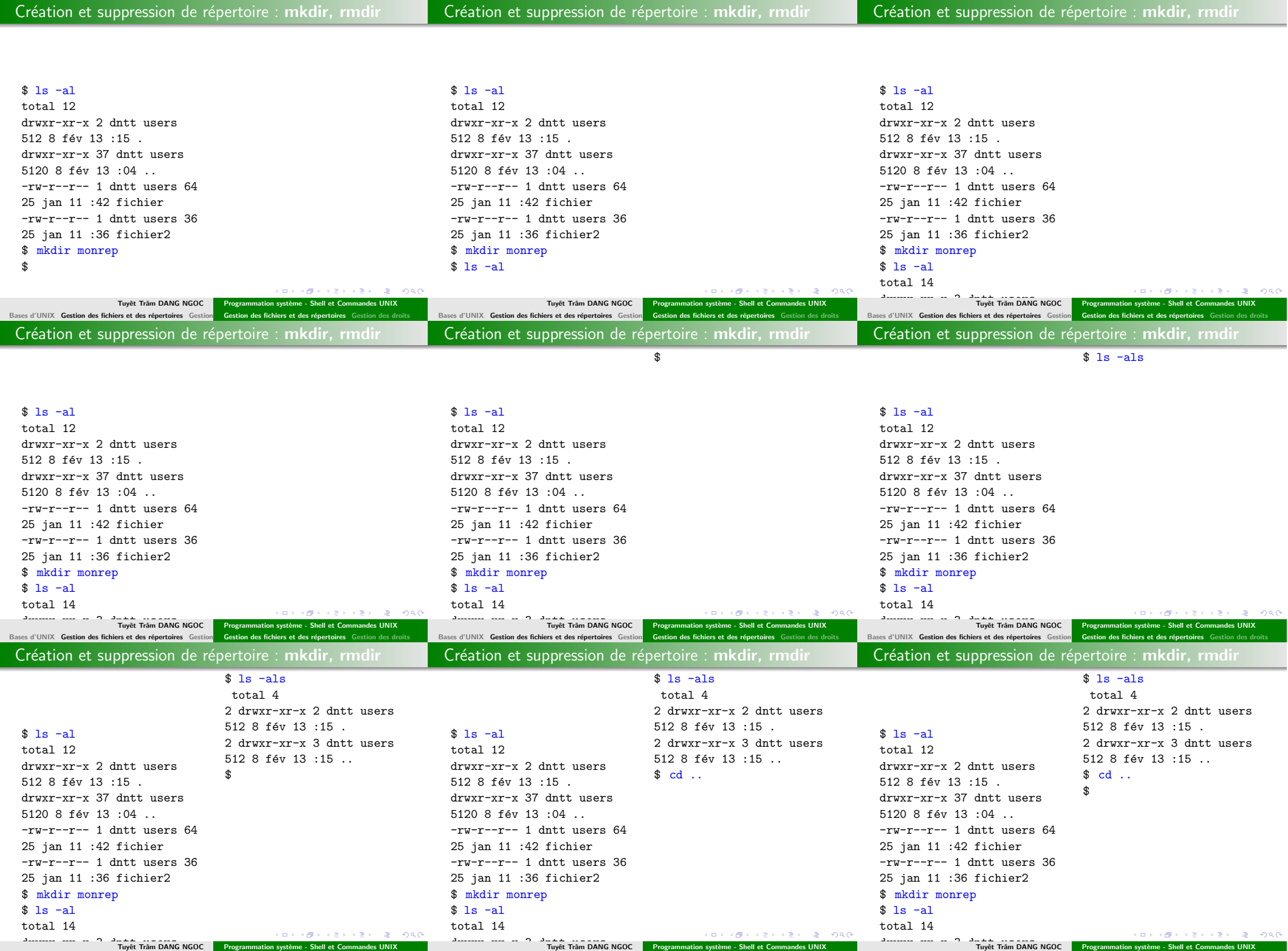

Bases d'UNIX Gestion des fichiers et des répertoires Gestion Gestion des fichiers et des répertoires Gestion des droits Bases d'UNIX Gestion des fichiers et des répertoires Gestion des fichiers et des répertoires Gestion d

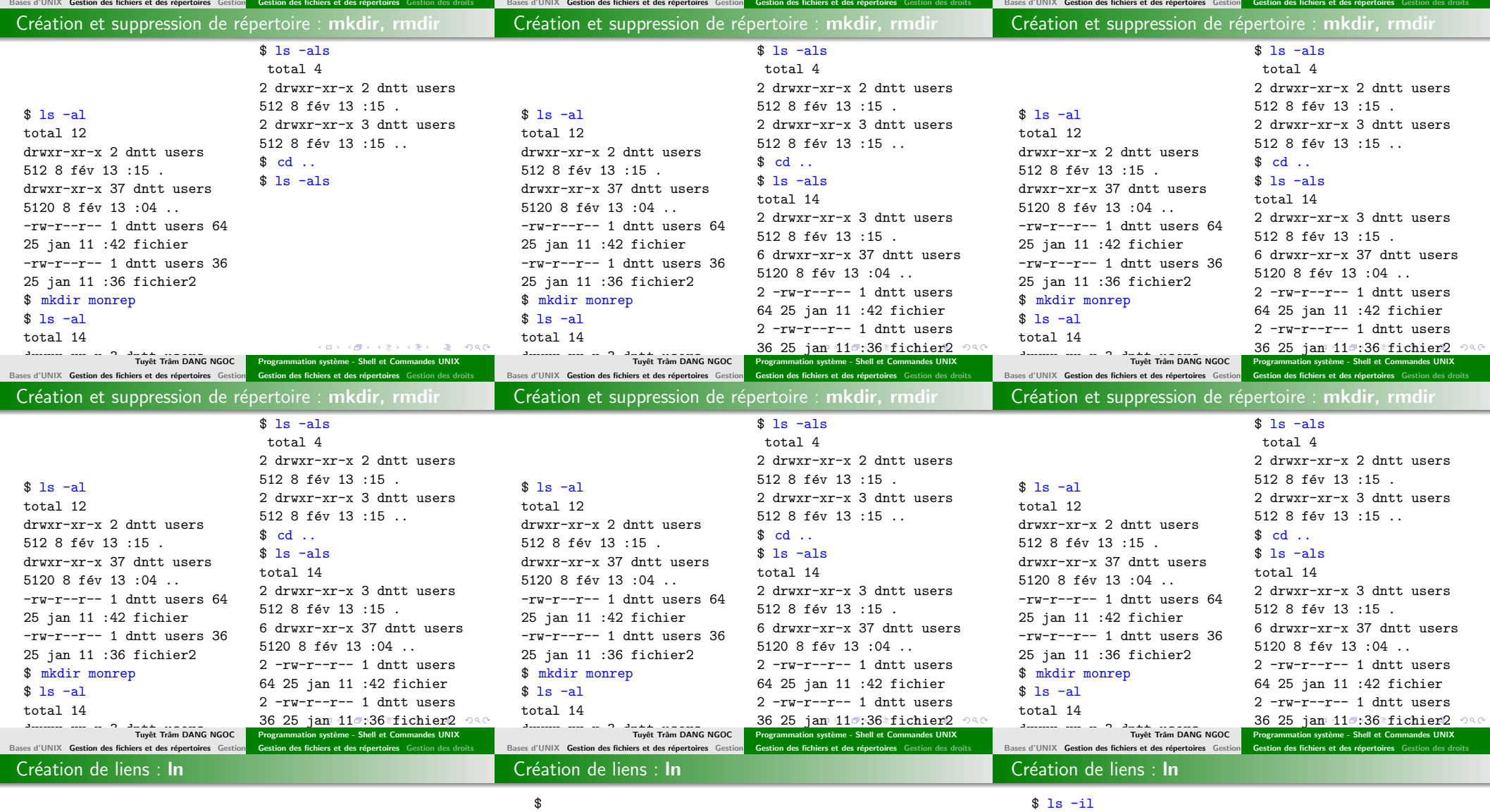

#### $25 - 36$  fichiera  $25 - 36$  $\ln$  OPTIONS fic1 fic2

Bases d'UNIX Gestion des fichiers

Création de lien entre fichiers.

-s lien symbolique Lorsqu'on crée un lien de fic1 vers fic2, fic2 pointe vers le même inode que fic1. Si fic1 est effacé, l'inode continue à exister et est encore accessible au moins par fic2. Lorsqu'on crée un lien symbolique de fic1 vers fic2, fic2 référence fic1. Si fic1 est effacé, fic2 référencera un fichier qui n'existe plus

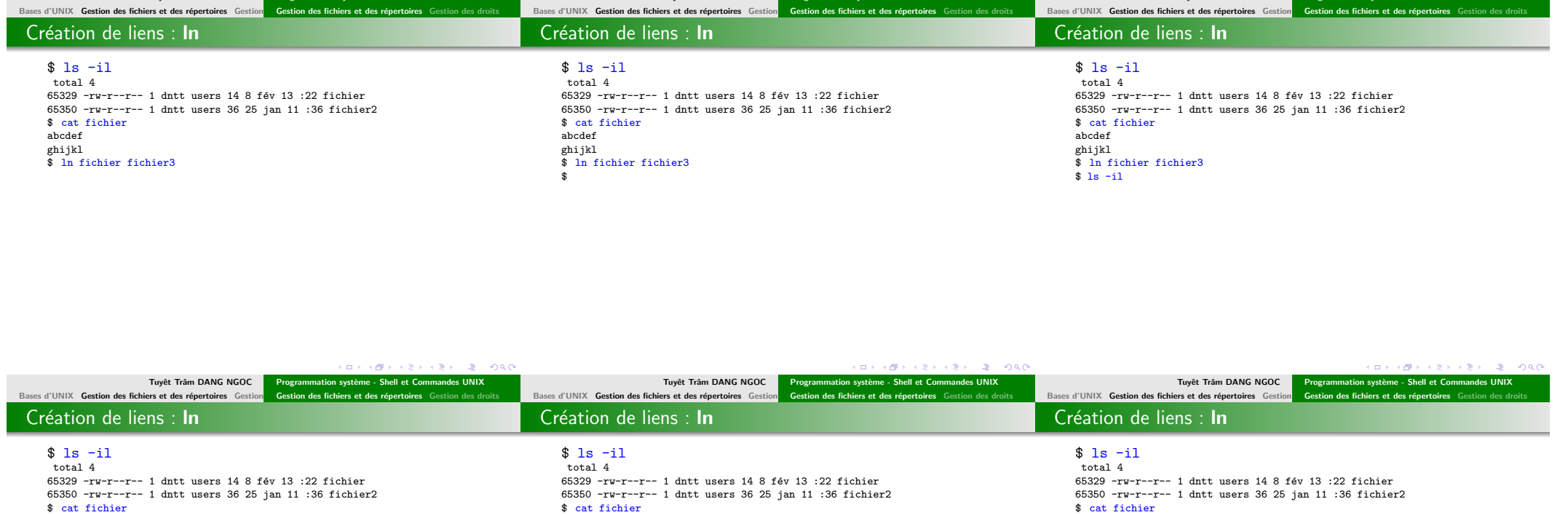

abcdef

 $\frac{1}{3}$ 

ghijkl \$ ln fichier fichier3

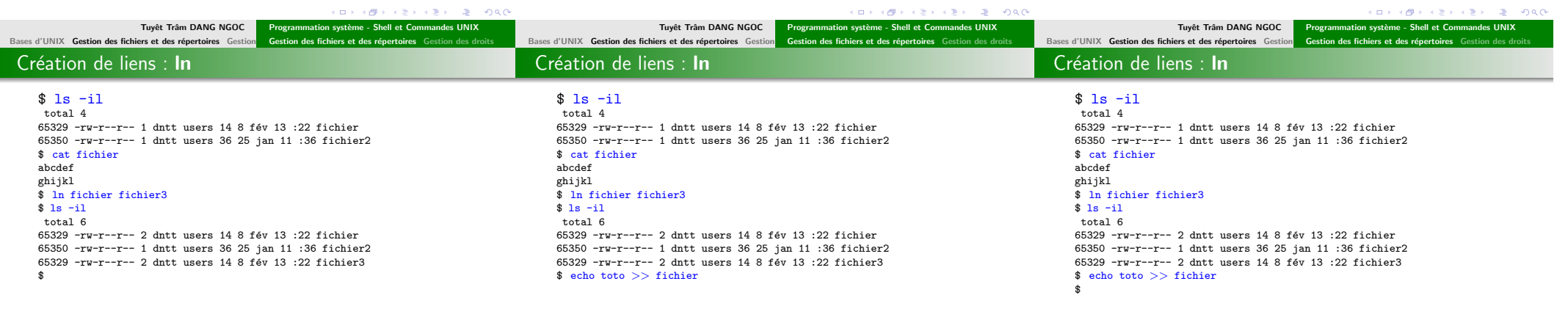

abcdef

ghijkl \$ ln fichier fichier3

abcdef

ghijkl \$ ln fichier fichier3 \$ ls -il

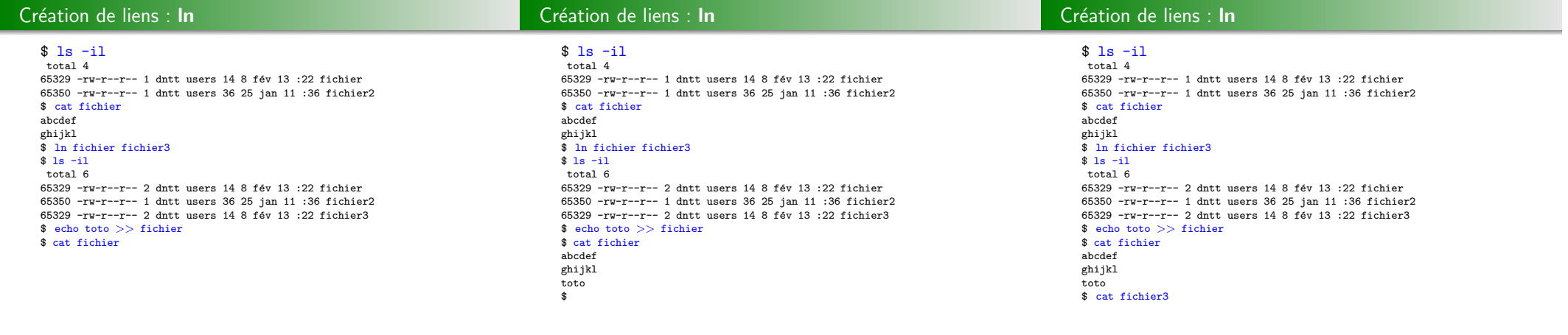

Bases d'UNIX Gestion des fichiers et des

Bases d'UNIX Gestion des fichiers et des rép

Bases d'UNIX Gestion des fichiers et des répe

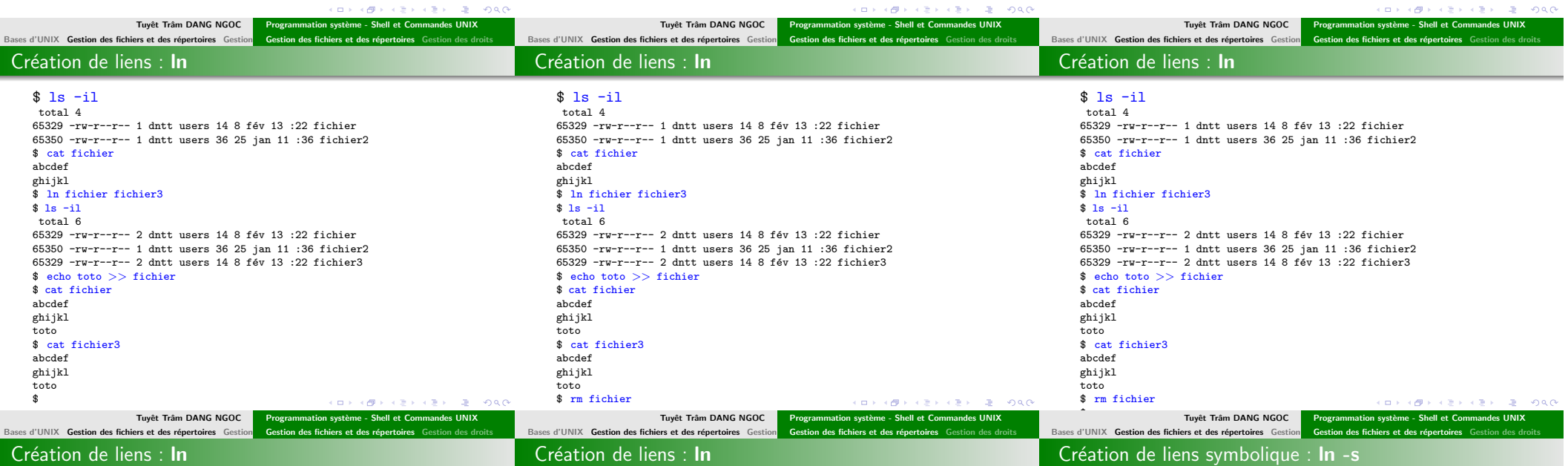

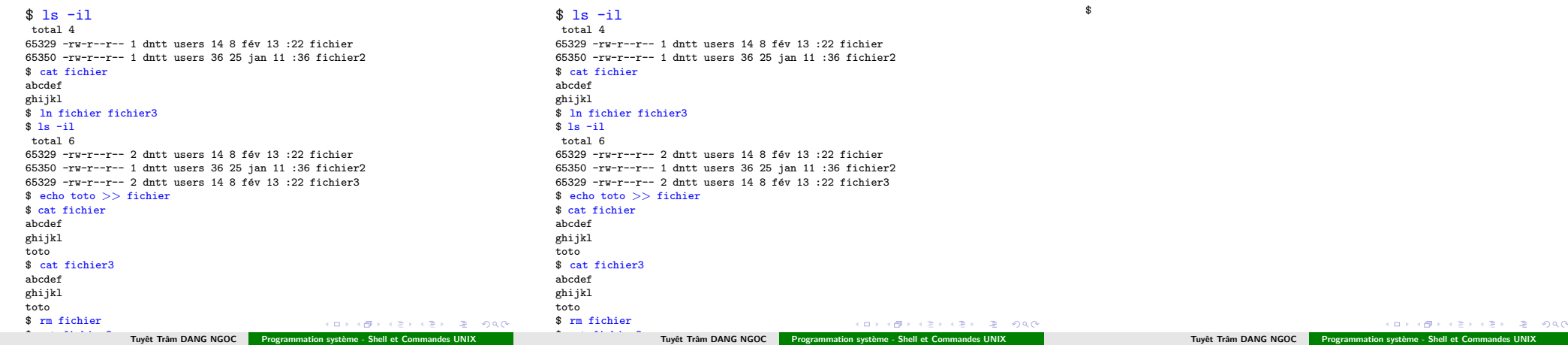

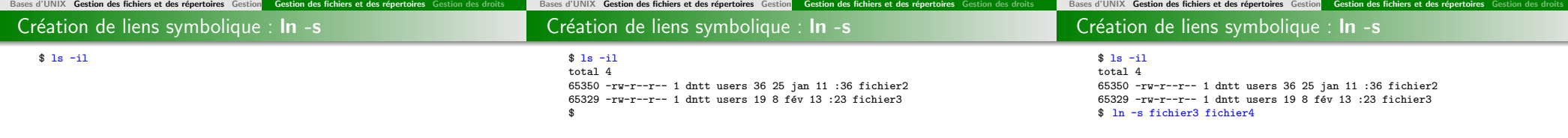

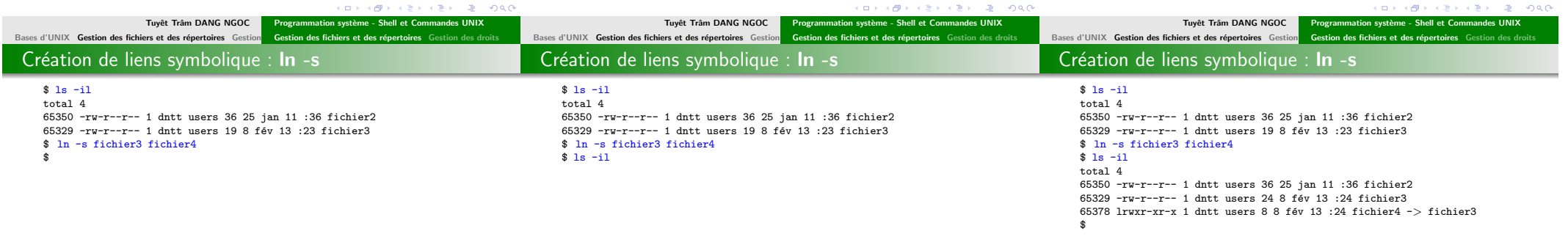

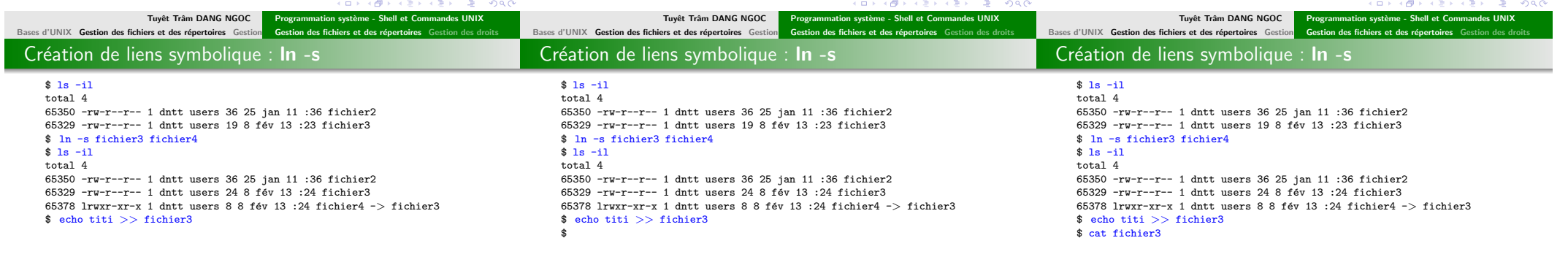

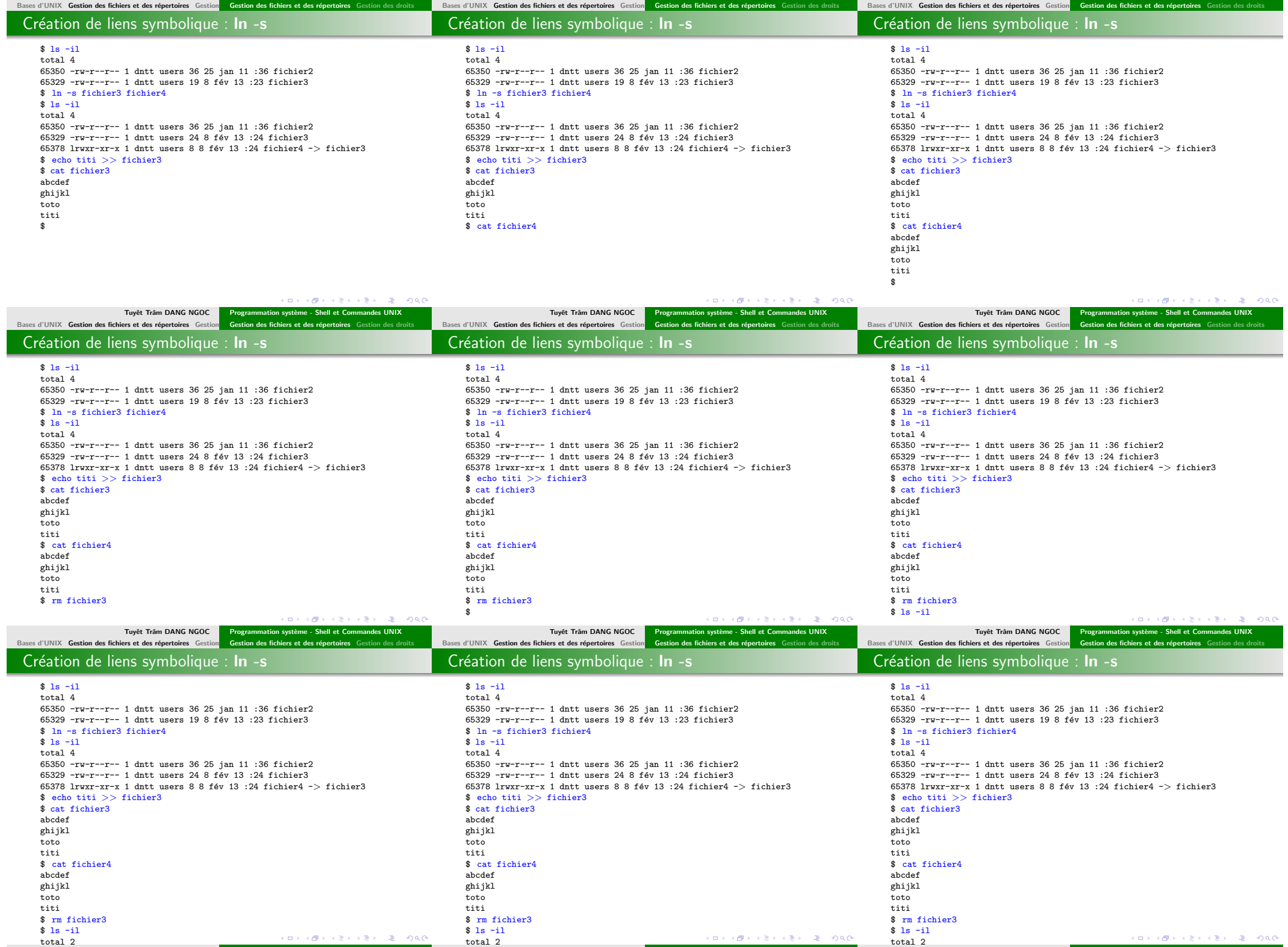

Tuyêt Trâm DANG NGOC **natu 11 in 12 ian 12 ian 12 ian 12 ian 12 an 11 ian 11 ian 11 ian 11 ian 11 ian 11 ian 11 i** 

Tuyêt Trâm DANG NGOC **naturalisation système - Shell et Commandes UNIX** 

Tuyêt Trâm DANG NGOC **natu 11 in 12 ian 12 ian 12 ian 12 ian 12 an 11 ian 11 ian 11 ian 11 ian 11 ian 11 ian 11 i** 

 $\sim$ 

Déplacement ou renommage des fichiers : mv

Bases d'UNIX Gestion des fichiers et des répertoires Gestion Gestion des fichiers et des répertoires Gestion des droits Bases d'UNIX Gestion des fichiers et des répertoires Gestion des droits

Bases d'UNIX Gestion des fichiers et des répertoires Gestion Gestion des fichiers et des répertoires Gestion des droits Déplacement ou renommage des fichiers : mv

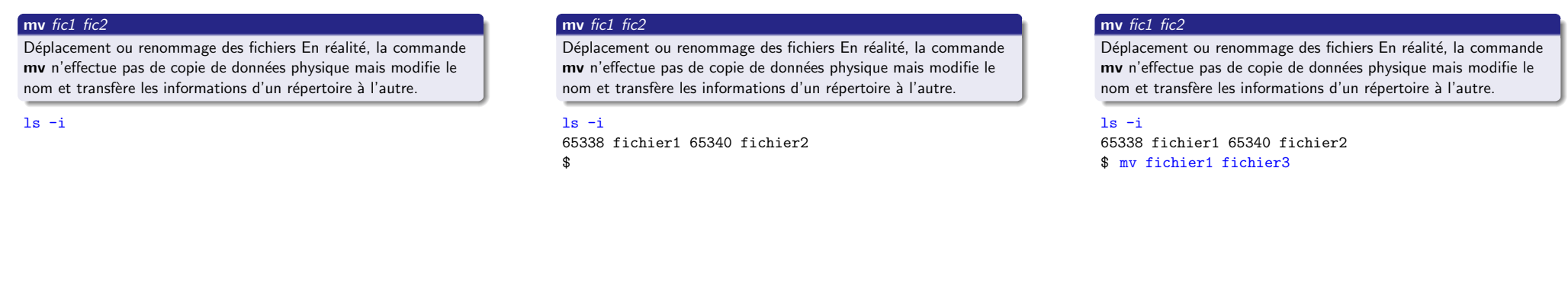

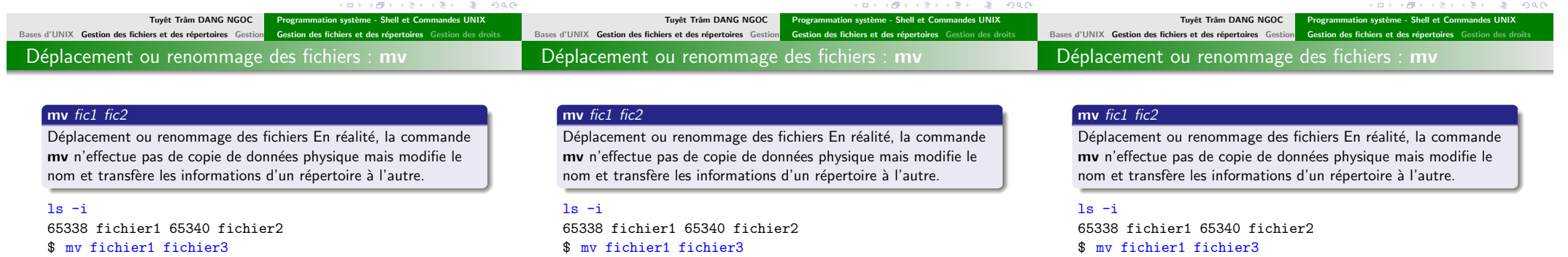

\$

**College** 

\$ mv fichier1 fichier3  $$ 1s - i$ 

\$ mv fichier1 fichier3  $$ 1s - i$ 65340 fichier2 65338 fichier3  $$\mathbb{S}$$ 

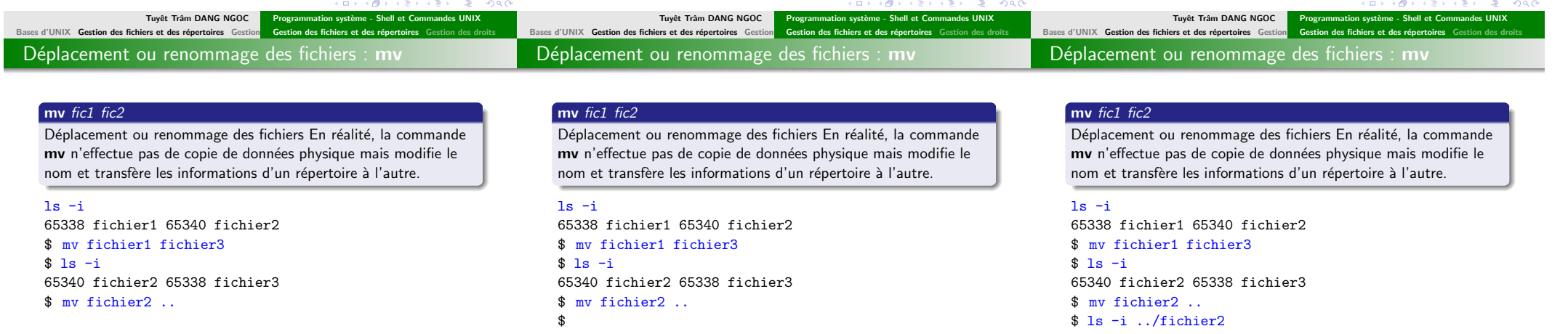

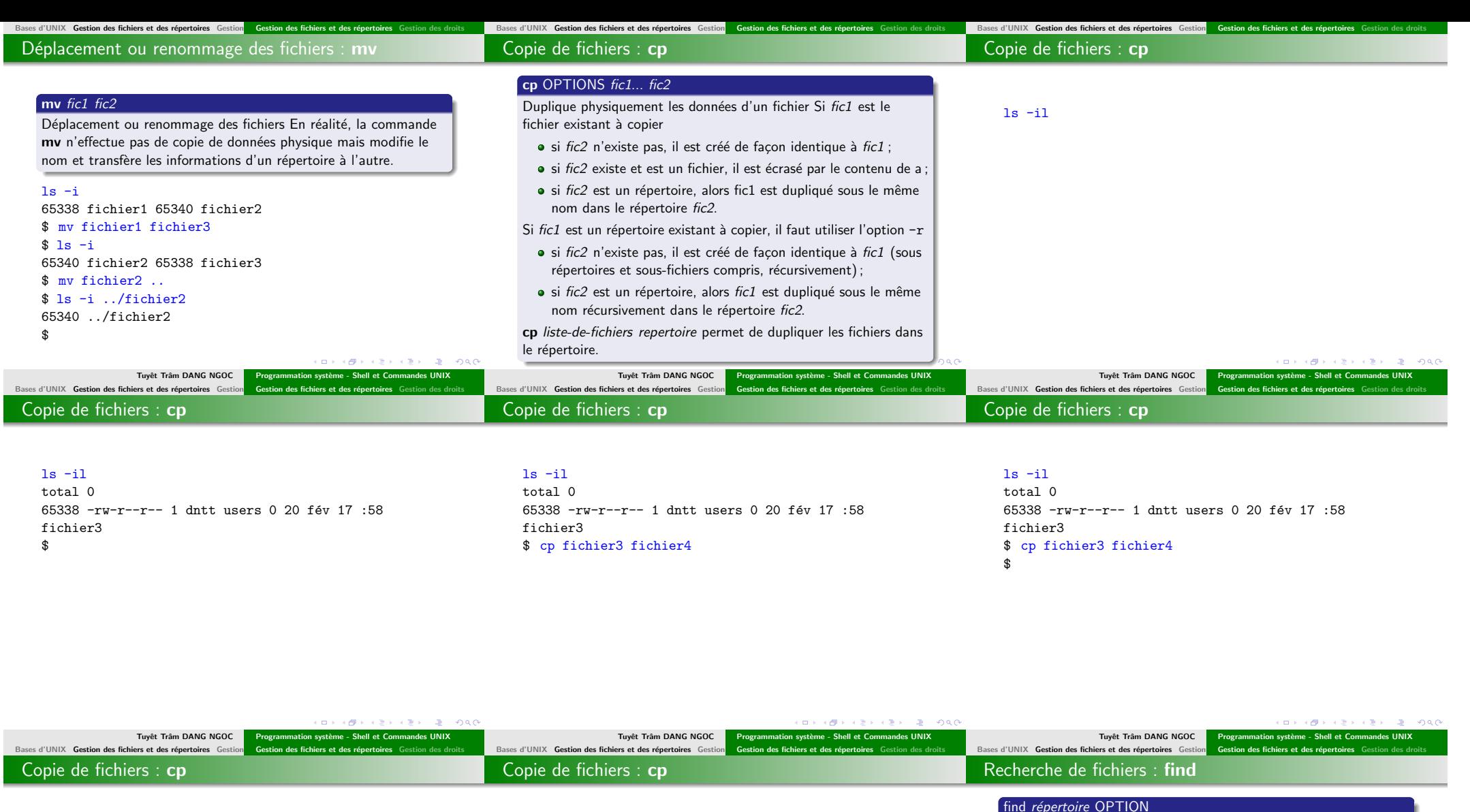

ls -il total 0 65338  $-rw-r--r-1$  dntt users 0 20 fév 17 :58 fichier3 \$ cp fichier3 fichier4  $$ 1s - i1$ 

#### ls -il total 0

65338  $-rw-r--r-1$  dntt users 0 20 fév 17 :58 fichier3 \$ cp fichier3 fichier4  $$ 1s - i1$ total 0 65338  $-rw-r--r-1$  dntt users 0 20 fév 17 :58 fichier3 65341  $-*rw*-*r*=-*r*--1$  dntt users 0 20 fév 18 :01 fichier4 \$

Rechercher des fichiers dans une hiérarchie de répertoires<br>-name motif Fichier dont le nom de base ( Fichier dont le nom de base (sans les répertoires du chemin d'accès), correspond au motif du shell -perm mode Fichier dont les autorisations d'accès sont fixées exactement au mode indiqué -type type Fichier du type donné (mode bloc b, caractère c, répertoire d, tube nommé p, régulier f, liens symbolique l, socket s)  $-links \t n$  Fichiers ayant n liens -user utilisateur fichier appartenant à l'utilisateur indiqué -nouser fichier n'appartenant à aucun utilisateur non numérique -group groupe fichier appartenant au groupe indiqué -nogroup fichier Tuyêt Trâm DANG NGOC Programmation système - Shell et Commandes UNIX

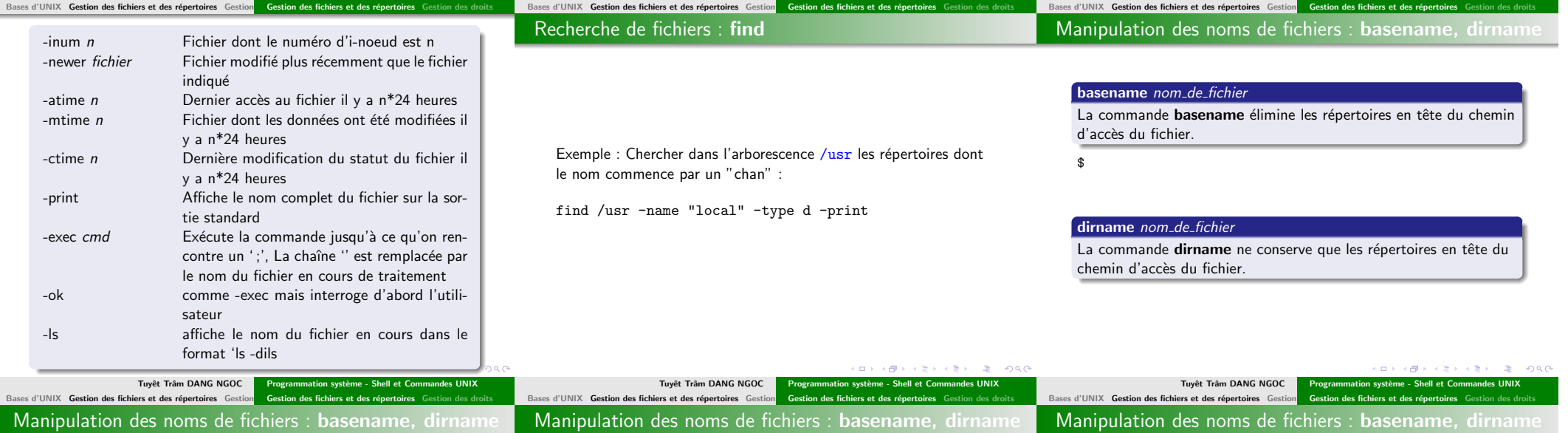

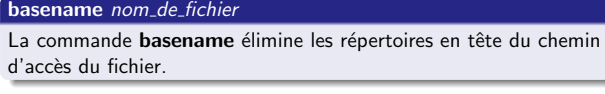

\$ basename /usr/local/bin/lynx

#### dirname nom\_de\_fichier

La commande dirname ne conserve que les répertoires en tête du chemin d'accès du fichier.

#### basename nom\_de\_fichier

La commande basename élimine les répertoires en tête du chemin d'accès du fichier.

#### \$ basename /usr/local/bin/lynx

- lynx
- \$

# dirname nom\_de\_fichier

La commande dirname ne conserve que les répertoires en tête du chemin d'accès du fichier.

#### basename nom\_de\_fichier

La commande **basename** élimine les répertoires en tête du chemin d'accès du fichier. \$ basename /usr/local/bin/lynx lynx \$

# dirname nom\_de\_fichier

La commande dirname ne conserve que les répertoires en tête du chemin d'accès du fichier.

Résultat de ls -ali

\$

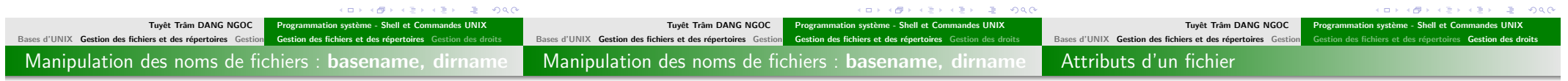

#### basename nom\_de\_fichier

La commande **basename** élimine les répertoires en tête du chemin d'accès du fichier.

#### \$ basename /usr/local/bin/lynx

lynx

# \$

dirname nom\_de\_fichier

La commande dirname ne conserve que les répertoires en tête du chemin d'accès du fichier.

\$ dirname /usr/local/bin/lynx

#### basename nom\_de\_fichier

La commande **basename** élimine les répertoires en tête du chemin d'accès du fichier.

#### \$ basename /usr/local/bin/lynx

lynx \$

#### dirname nom\_de\_fichier

La commande dirname ne conserve que les répertoires en tête du chemin d'accès du fichier.

#### \$ dirname /usr/local/bin/lynx /usr/local/bin

\$

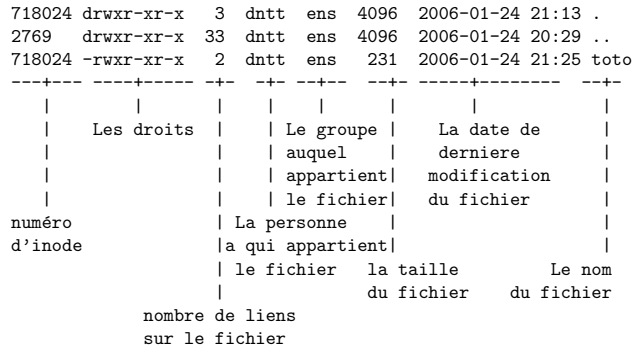

Tuyêt Trâm DANG NGOC Programmation système - Shell et Comm

 $A \cup B \cup A \cup B \cup A \cup B \cup A \cup B \cup B \cup B \cup B \cup B$ 

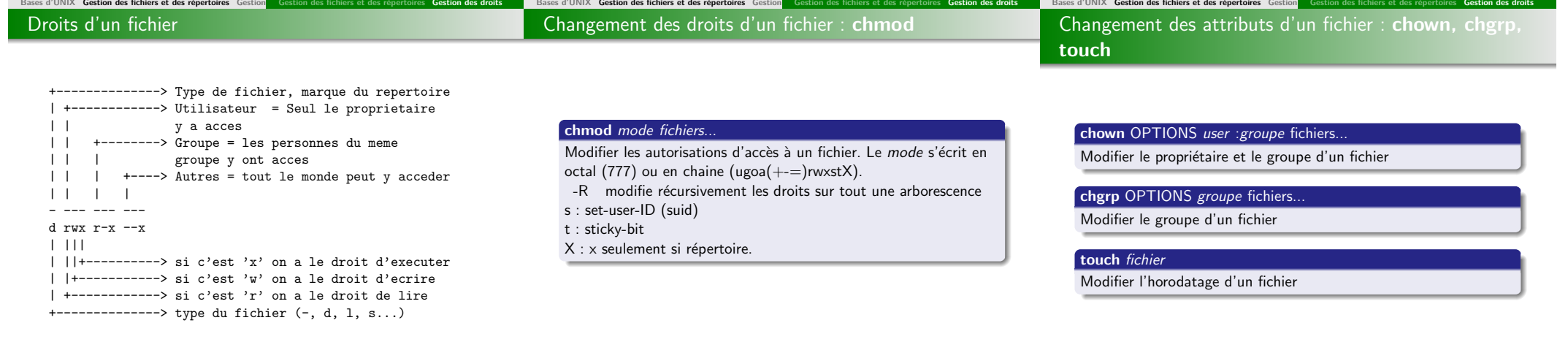

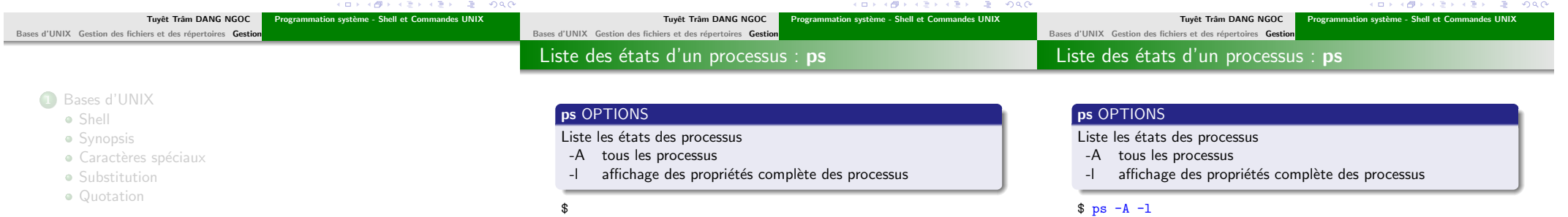

<sup>2</sup> Gestion des fichiers et des répertoires

**·** Gestion des fichiers et des répertoires

**·** Gestion des droits

#### 3 Gestion des processus

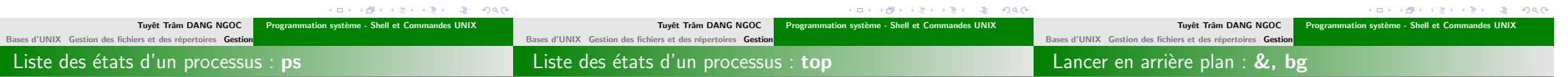

## ps OPTIONS

Liste les états des processus

- -A tous les processus
- -l affichage des propriétés complète des processus

#### $$ ps -A -1$

UID PID PPID C SZ RSS PSR STIME TTY TIME CMD dntt 3146 3145 0 412 540 0 23 :33 pts/4 00 :00 :00 -pdksh dntt 3198 3146 0 622 868 0 23 :36 pts/4 00 :00 :00 ps -F root 1839 1 0 592 932 0 19 :22 ? 00 :00 :00 /sbin/rpc.statd root 1875 1 0 437 724 0 19 :22 ? 00 :00 :00 /usr/sbin/cron root 1888 1 0 371 476 0 19 :22 tty1 00 :00 :00 /sbin/getty 38400

... \$

# top

Affiche les processus en cours et réalise l'actualisation au fur et à mesure

### commande &

Lancer une commande en arrière plan

Suspendre un processus : (CTRL+Z)

## bg

Met en arrière-plan le dernier processus suspendu dans ce shell

#### fg

Met en avant-plan le dernier processus suspendu dans ce shell

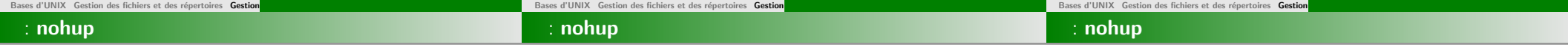

### nohup commande

Lance la commande avec ses arguments en ignorant le signal HANGUP (1) et redirige la sortie et l'erreur standard dans le fichier nohup.out

Le programme continue ainsi de tourner même si l'utilisateur se déconnecte. il est associé

\$

# nohup commande

Lance la commande avec ses arguments en ignorant le signal HANGUP (1) et redirige la sortie et l'erreur standard dans le fichier nohup.out

Le programme continue ainsi de tourner même si l'utilisateur se déconnecte. il est associé

\$ nohup ./long programme &

## nohup commande

Lance la commande avec ses arguments en ignorant le signal HANGUP (1) et redirige la sortie et l'erreur standard dans le fichier nohup.out

Le programme continue ainsi de tourner même si l'utilisateur se déconnecte. il est associé

#### \$ nohup ./long programme &

appending output to nohup.out  $\mathbf{\hat{s}}$ 

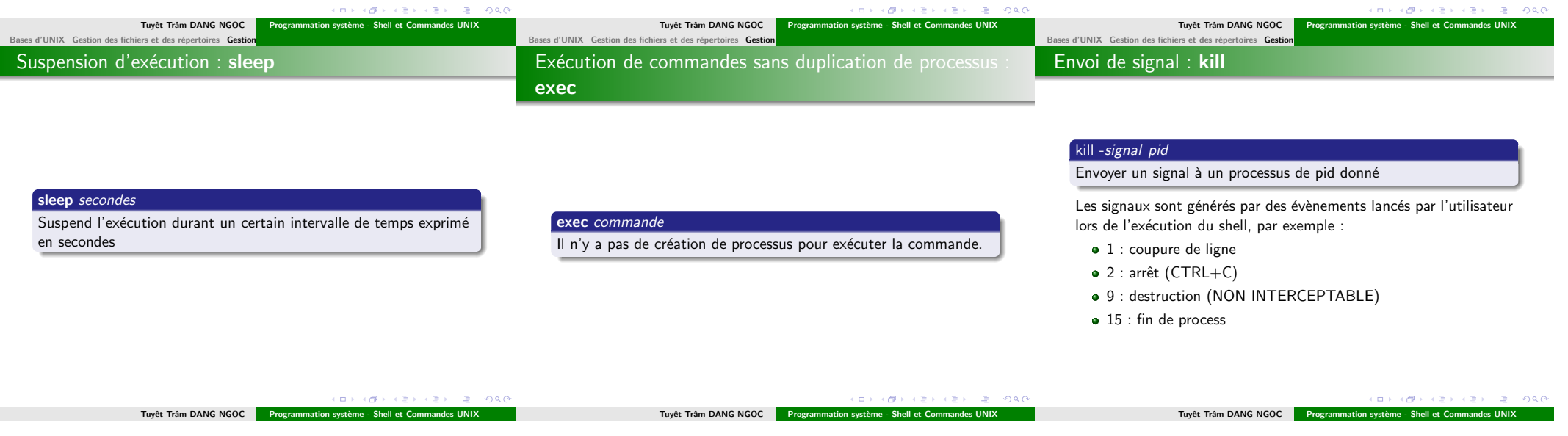